**SAIA-Burgess Electronics** 

SWITCHES - MOTORS - CONTROLLERS

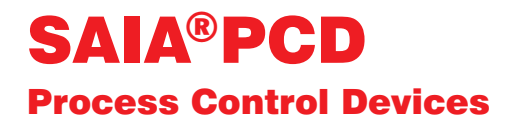

## Handbuch DDC-PLUS-RIO Feld-Bus-Module

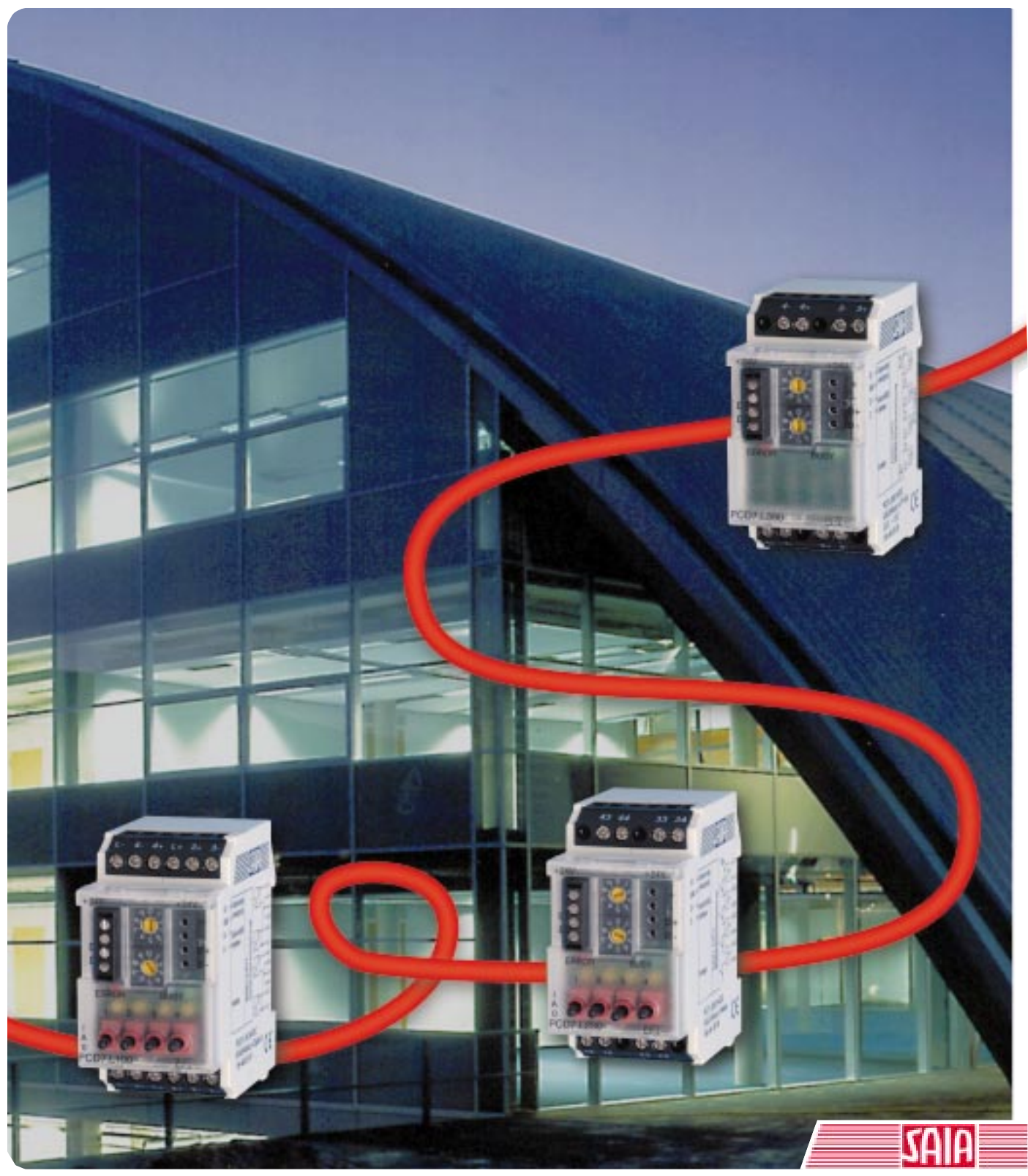

Ausgabe 26/764 D1

**SAIA® Process Control Devices**

**Handbuch**

# **DDC-PLUS-RIO**

# **Feld-Bus Module**

**Ausgabe 26/764 D1 - 02.99**

SAIA-Burgess Electronics AG 1998 alle Rechte vorbehalten

Technische Änderungen vorbehalten

# **Inhalt**

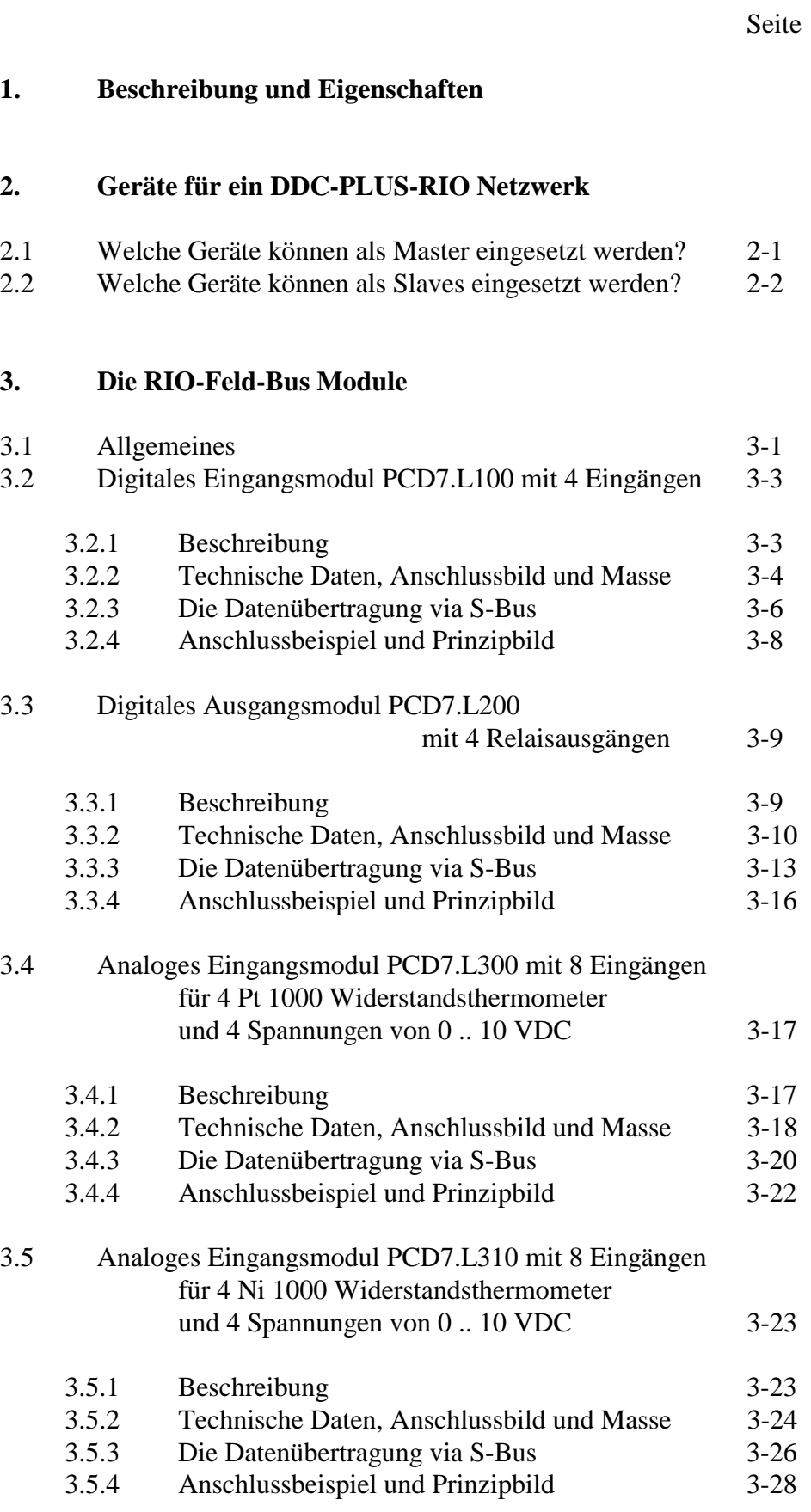

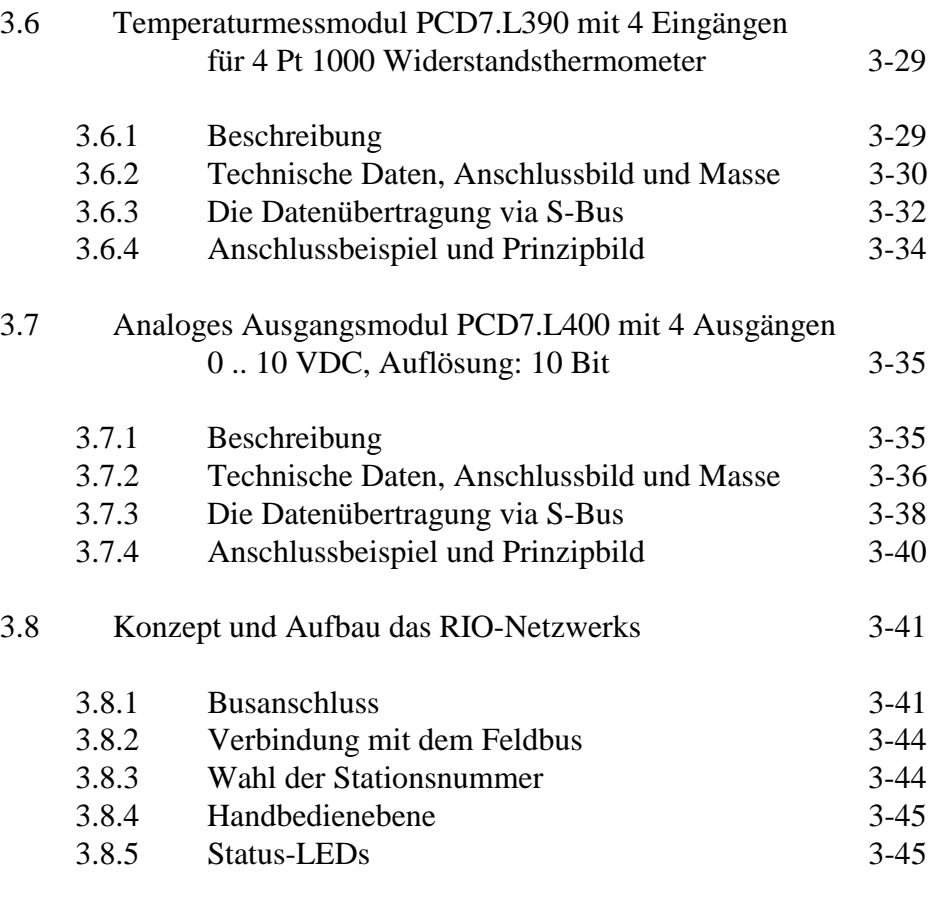

### **4. Programmierung**

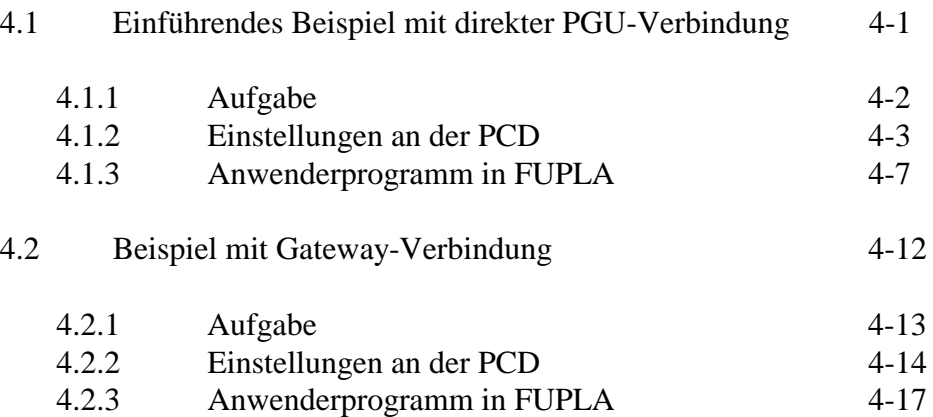

## **1. Beschreibung und Eigenschaften**

**Was ist "DDC-PLUS-RIO" ?**

Unter der Bezeichnung "DDC-PLUS-RIO" bietet SAIA-Burgess Electronics ein Feld-Bus System für die Gebäudeautomation an. (DDC: Direct Digital Control, RIO: Remote Input/Output). Das Feld-Bus System besteht im einfachten Fall aus einer Master-PCD als DDC-Unterstation mit einer S-Bus Kommunikationsschnittstelle. Über diese Schnittstelle können bis zu 100 DDC-PLUS-RIO Module angebunden werden.

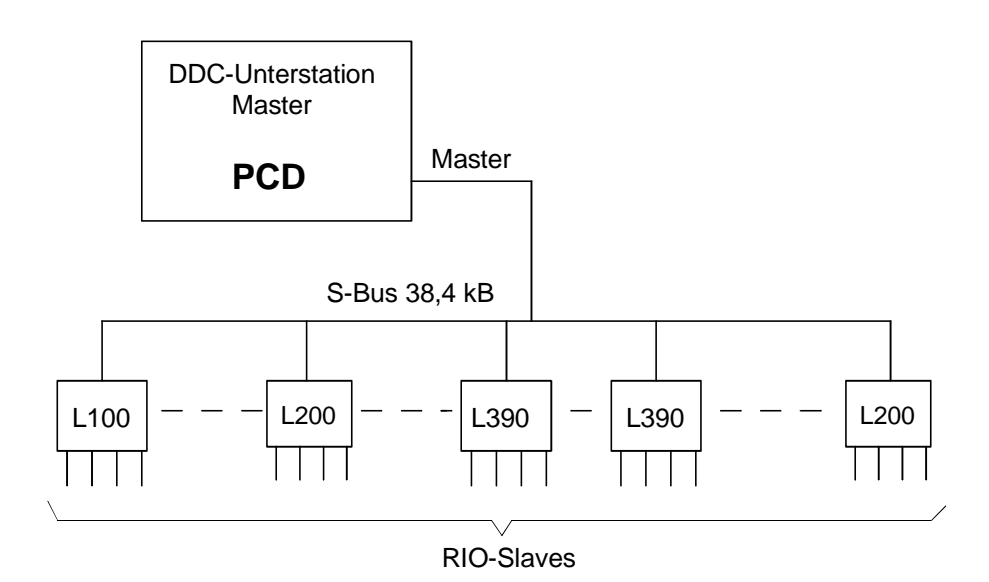

Die Programmierung des Netzwerks, d.h. welche Datenpunkte zu welchem Zeitpunkt gelesen und geschrieben werden, erfolgt über FUPLA-Kommunikationsbausteine (FBoxen) des Programmierwerkzeuges PG4.

Die Kommunikation zwischen der DDC-Unterstation und den RIO-Stationen erfolgt über ein 2-adriges RS-485 Netzwerk unter Verwendung des  $S A I A^{\circledR} S-Bus$  Protokolls. Die 24 VDC-Speisung erfolgt über 2 weitere Leitungen bzw. die RIO-Gruppen werden separat gespeist.

Die Konfigurierung ergibt sich aus der Verdrahtung. Die Stationsnummern der einzelnen RIO-Module werden mittels eines Schalters eingestellt.

#### **SBus Master / Slave**

Als Slaves können auch PCD-Stationen eingesetzt werden. Es ist dabei die elektrische Belastung des S-Bus zu beachten.

RIO-Slaves haben eine höhere Impedanz als PCD-Stationen. Die RIO-Slaves belasten den Bus dashalb weniger und es könnten bis zu 128 RIO-Slaves (ohne Repeater) in einem Segment eingesetzt werden. Die Adressierung ist jedoch durch die zwei 10-stelligen Adresswahlschalter auf 100 begrenzt (0 - 99). Werden PCD-Stationen als Slaves eingesetzt, belastet eine PCD den Bus wie 8 RIO-Slaves. Die Master-PCD ist auch am Bus und belastet diesen auch wie 8 RIO-Slaves. (Siehe Tabelle)

Als optimal kann die untenstehende Anordnung mit 96 RIO-Slaves, 3 PCD-Slaves und der Master-PCD genommen werden. (4 PCDs entprechen 32 RIO-Slaves + 96 RIO-Salves = 128). Werden mehr als 3 PCD-Slaves eingesetzt ist die Belastung zu berücksichtigen.

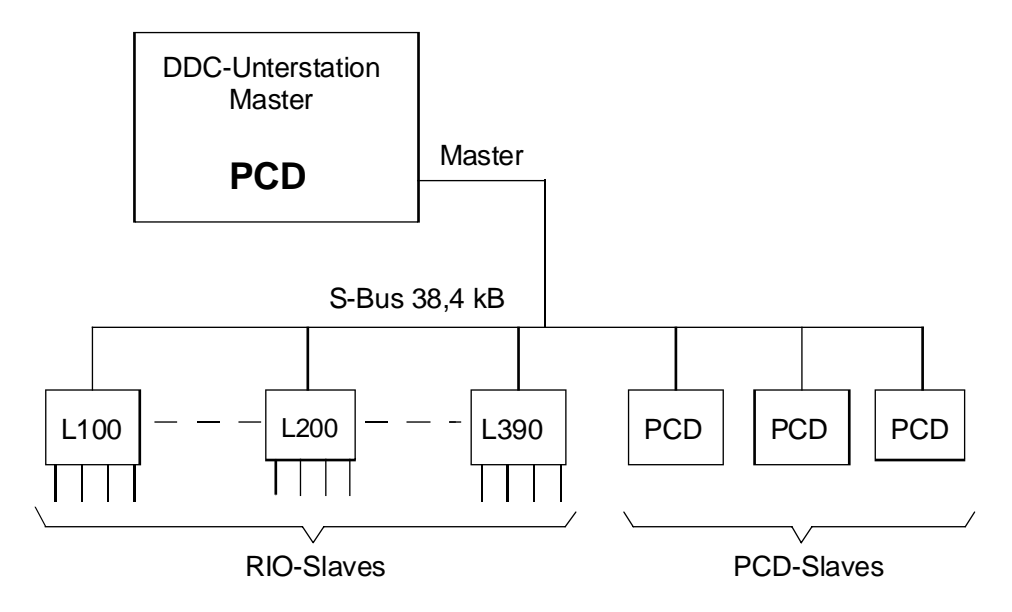

Die PCD-Slaves haben ein eigenes Anwenderprogramm zur Steuerung bzw. Überwachung eines Anlageteils. Ein Teil der Elemente (Eingänge, Ausgänge, Register) können als DDC-PLUS-RIO behandelt werden.

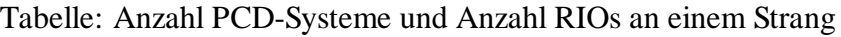

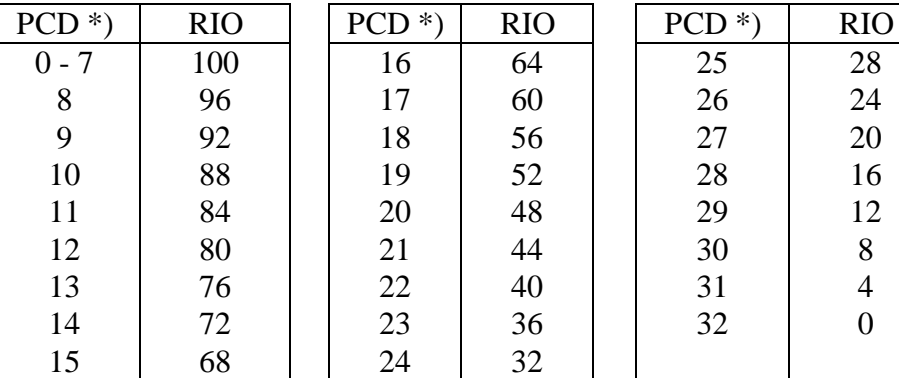

\*) incl. Master

**Rev. 01 - 01.09.1999**

#### **S-Bus Gateway mit bis zu 4 Masterstationen**

Als Vollausbau kann die untenstehende Anordnung betrachtet werden. Es kommt die Gatway-Struktur zur Anwendung.

Als "Gateway-Slave PGU" ist z.B. ein PC als Programmiergerät eingesetzt. Von hier aus kann die ganze Anlage programmiert und "gedebuggt" d.h. im FUPLA online verfolgt und einzelne Elemente sowohl an der Master-PCD sowie an allen RIO- und PCD-Slaves beeinflusst werden.

Als "Gateway-Slaves" können zwei weitere Stationen angeschaltet werden, z.B. Leit- oder Visualisierungssysteme. Auch können die Gateway-Stationen über Modems mit der DDC-Unterstation "verbunden" werden.

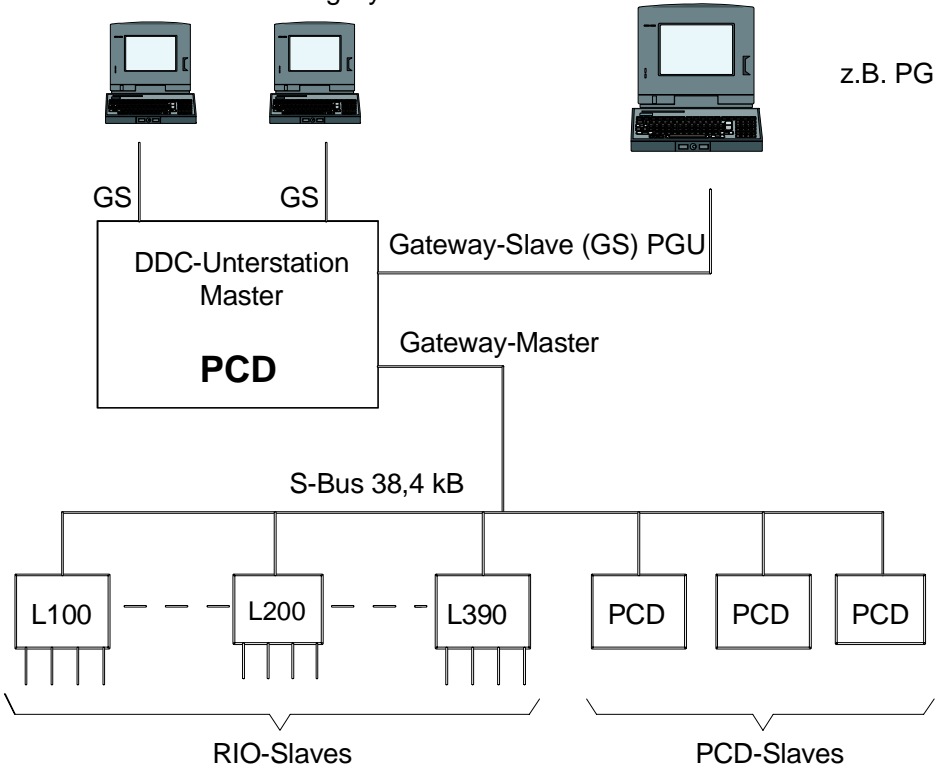

z.B. Leit- oder Visualisierungssysteme

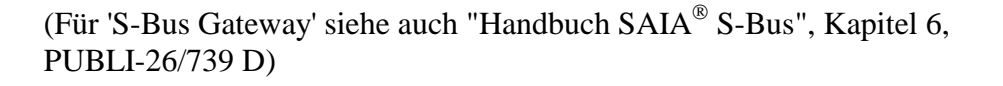

# **2. Geräte für ein DDC-PLUS-RIO Netzwerk**

## **2.1 Welche Geräte können als Master eingesetzt werden?**

Es können grundsätzlich alle PCD Prozessoren als Masterstationen eingesetzt werden:

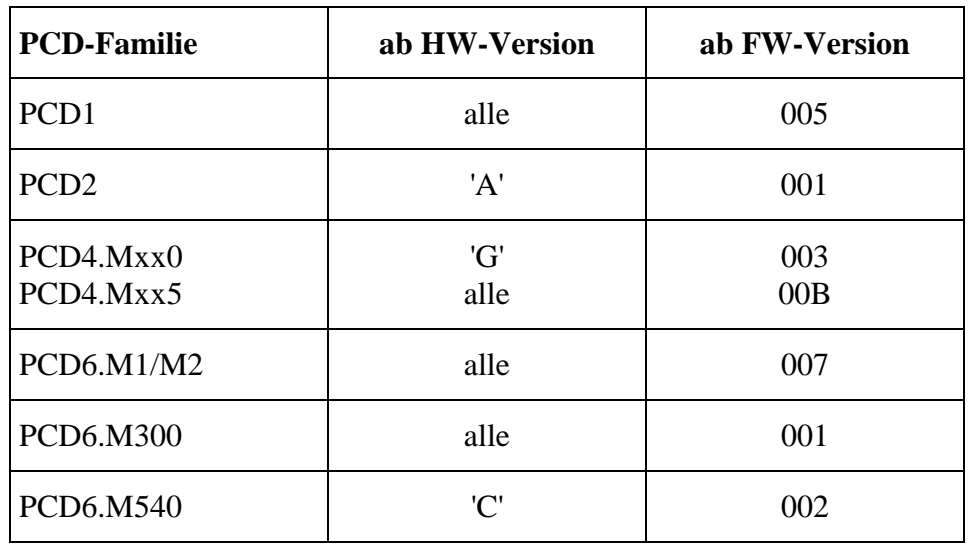

Übertragungsmodus: Mode Parity (SM1) bis 38400 Bit/s

Siehe auch Handbuch "SAIA® S-Bus", Bestellnummer: PUBLI-26/739D.

### **2.2 Welche Geräte können als Slaves eingesetzt werden?**

Es können in erster Linie die RIO-Module eingesetzt werden:

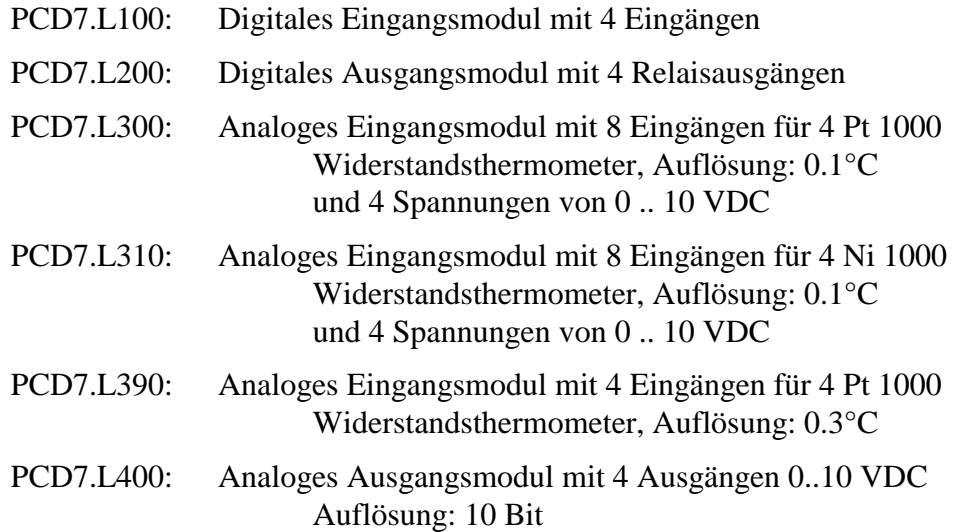

Es können auch alle PCD Prozessoren als Slavestationen eingesetzt werden:

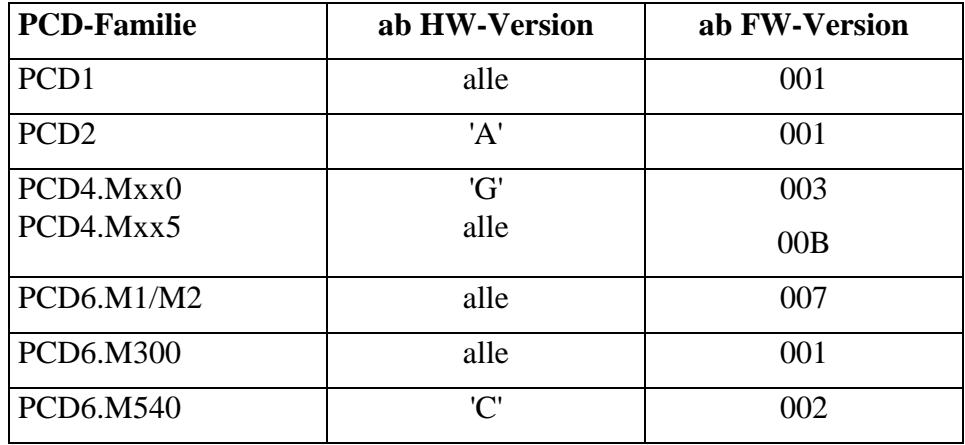

Übertragungsmodus: Mode Parity (SS1) bis 38400 Bit/s

Siehe auch Handbuch "SAIA® S-Bus", Bestellnummer: PUBLI-26/739D.

# **3. Die RIO-Feld-Bus Module**

### **3.1 Allgemeines**

In jedem Modultyp sind 4 (bzw. 8) Ein- oder 4 Ausgänge untergebracht.

Die Ein- oder Ausgänge sind auf den Schraubklemmen (1) herausgeführt, der Busanschluss sowie die Versorgungsspannung ist auf der Oberseite (2) steckbar angebracht, so dass eine Verbindung zwischen den Modulen durch einfaches Stecken der Brücke (3) möglich ist. Mit dieser Brücke wird der Bus und die Versorgungsspannung durchgeschleift (jedoch nur max. 15 Stk. in Reihe, siehe Abschnitt 3.5).

In den digitalen Modulen ist eine Hand - Notbedienebene integriert. Bei den Eingangsmodulen sind die Schalter den Eingangsklemmen übergeordnet. Das heisst, das was am Schalter eingestellt ist, wird auf den Bus übertragen. Mit einer PCDx kann der Zustand der Schalter (EIN AUTO AUS) abgefragt werden.

Am Ausgangsmodul sind die Schalter dem Bus übergeordnet, so dass ein Relais definitiv ein- oder ausgeschaltet werden kann, unabhängig von den Informationen auf dem Bus.

Zwei LEDs zeigen den Status der RIO-Station:

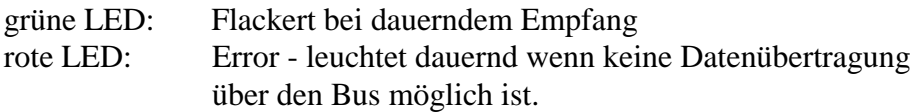

Gehäuseabmessungen und Anschlüsse

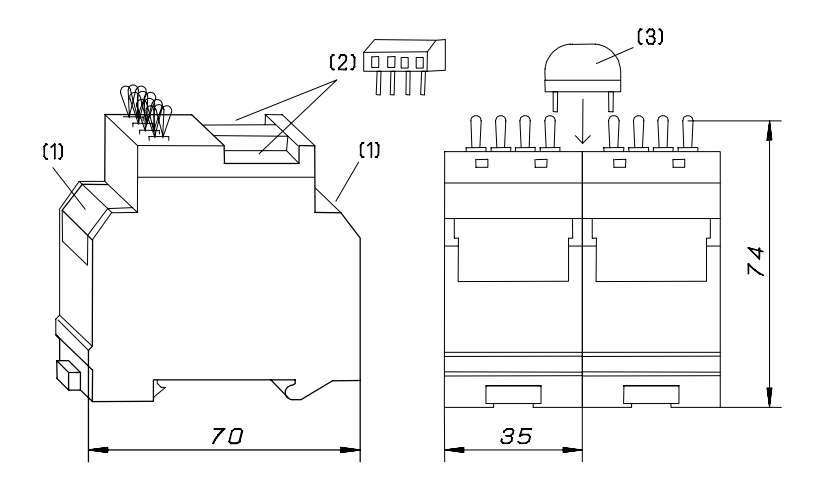

Die Übertragungsgeschwindigkeit wird von den RIO-Modulen automatisch erkannt und muss nicht eingestellt werden.

### **Es werden die folgenden Modultypen angeboten:**

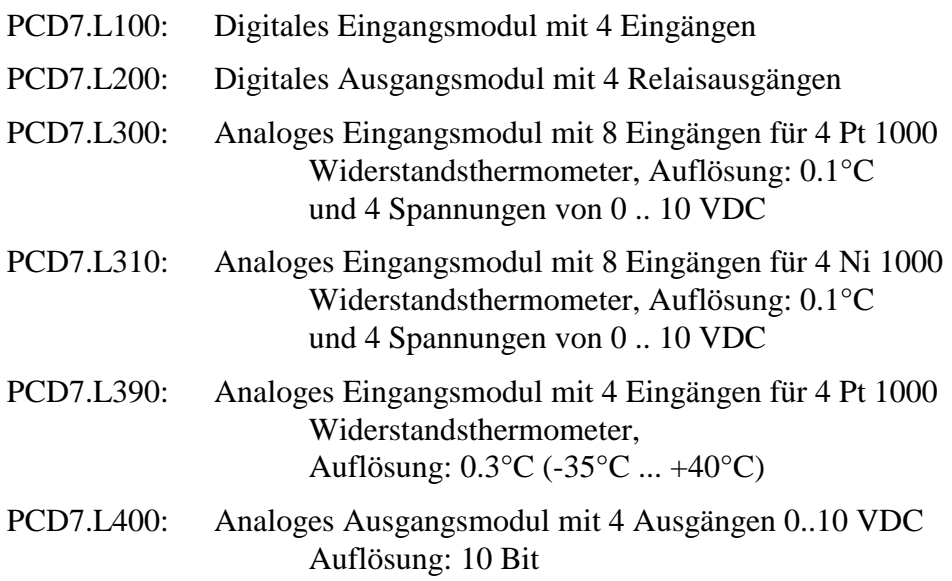

## **3.2 Digitales Eingangsmodul PCD7.L100 mit 4 Eingängen**

#### **3.2.1 Beschreibung**

Das RIO-Modul ist als SAIA® S-BUS Datenknoten für dezentrale Schaltaufgaben entwickelt worden. Über eine DDC vom Typ PCDx können die Eingänge gelesen sowie die Hand - Auto Funktion überwacht werden.

Die Adressierung und Identifizierung des Moduls wird dabei mit den beiden Adress-Schaltern (xl x10) hinter der Frontblende ermöglicht. Es können die Adressen 00 bis 99 eingestellt werden. An einem Busstrang können dabei gleichzeitig bis zu 99 RIO-Module und 3 PCD-Stationen angeschlossen werden.

#### **3.2.2 Technische Daten, Anschlussbild und Masse**

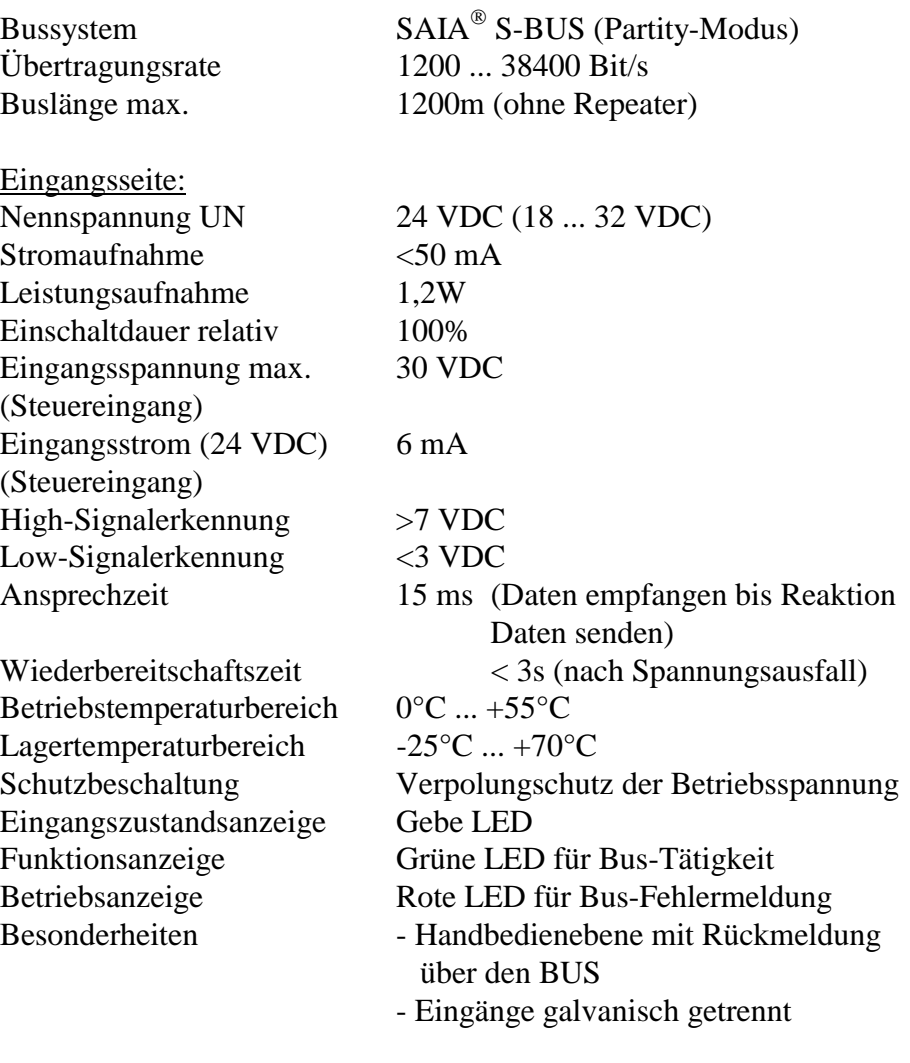

#### Prüfspannung Eingang / BUS 2500 VAC / 50 Hz / 1 min

#### Anschlussbild

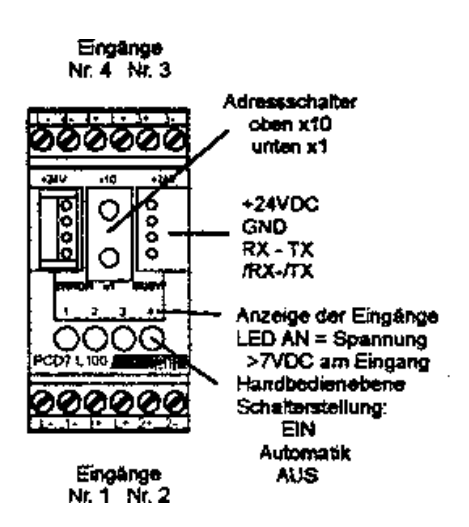

#### Gehäuse:

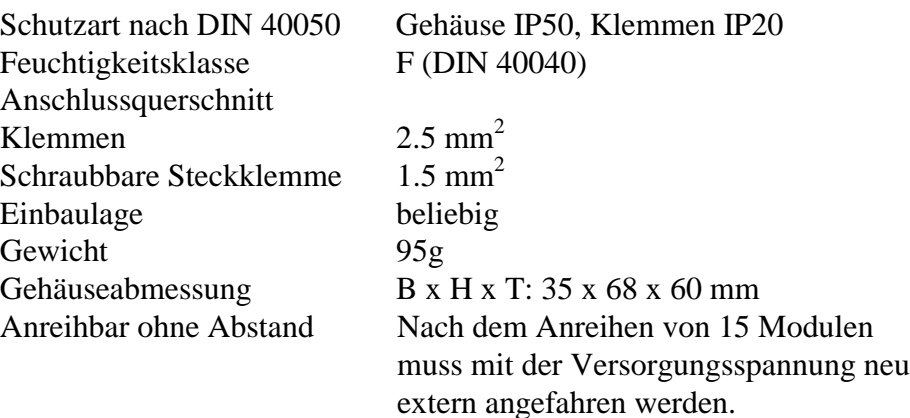

#### Massbild

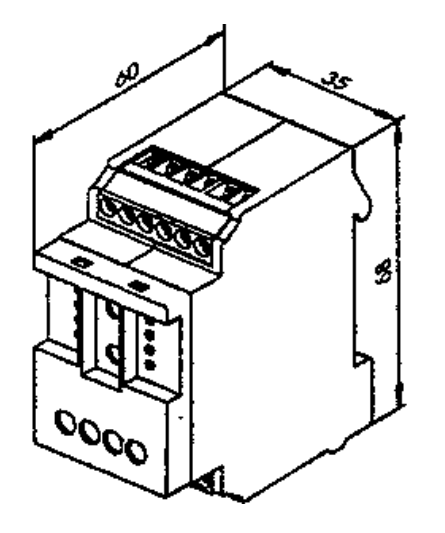

#### **3.2.3 Die Datenübertragung via S-Bus**

Unterstützte Befehle

Alle SAIA® S-Bus Befehle werden erkannt. Befehle, welche im Gerät keine Funktion haben, werden mit <NAK> beantwortet. Dadurch wird der Anwender informiert, dass der Befehl nicht wirksam ist. Im Modul ist eine automatische Baudratenerkennung integriert, welche nach 11 aufeinanderfolgenden Telegrammen vom Master mit CRC-Fehlern automatisch startet. Dies bedeutet, dass sich das Modul automatisch auf das bestehende System einstellt. Nur die Stations-Adresse muss eingestellt werden. Die Befehle 'Write Output' und 'Write Register' auf Adresse 255 werden als Broadcastmeldung erkannt.

**"Read Input"** Lesen der Eingänge sowie des Status der Handschalter

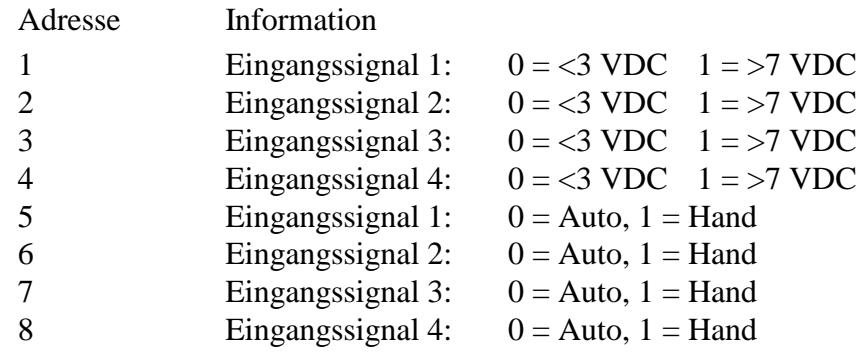

#### **"Read Register"** Lesen der Registerinformationen

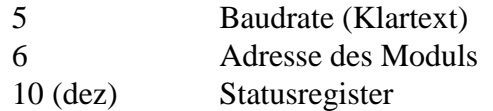

Statusregister:

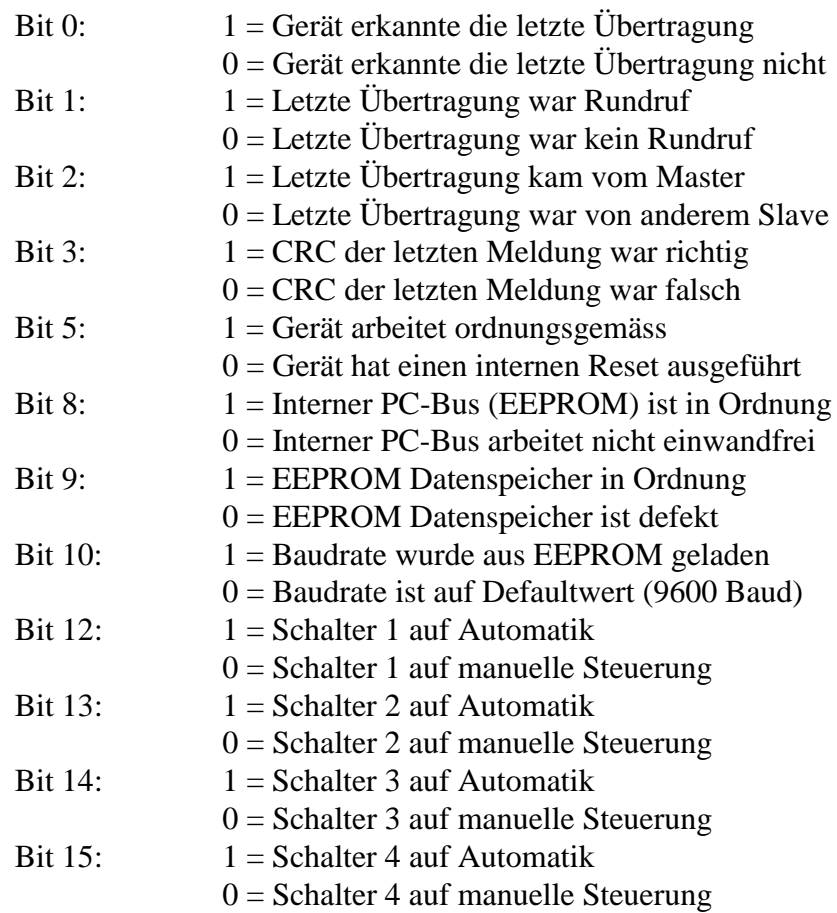

Alle andern Bit sind nicht definiert und werden als "0" gelesen.

#### **"Write Register"** Einstellung der Baudrate

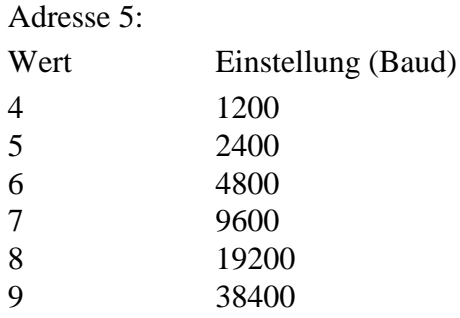

#### **Hinweis:**

Werkeinstellungen: Baudrate 9600 Baud, Adresse = Kodierschalterstellung. Nach einem Stromausfall wird die Baudrate, welche zuletzt verwendet wurde, wieder eingestellt.

Achtung: ist am Modul die Baudrate 19200 oder 38400 eingestellt, können die Baudraten 1200 und 2400 nicht automatisch erkannt werden.

#### **3.2.4 Anschlussbeispiel und Prinzipbild**

Die Eingänge sind in 2 Gruppen von je zwei Eingängen zusammengeschaltet und bieten dadurch eine einfachere Verdrahtung. Diese Gruppe von zwei Eingängen ist gegen den Rest der Elektronik und auch gegen den Bus galvanisch getrennt.

Die Eingänge erkennen ab einer Eingangsspannung von 7 VDC sicher den geschalteten Eingang und bei Spannungen kleiner 3 VDC sicher den ausgeschalteten Eingang.

Die Signalgeber oder Meldekontakte sind mit den Eingängen zu verbinden (siehe Anschlussbeispiele). Danach können die Busverbindung und die Versorgungsspannung angeschlossen werden. Zum Abschluss ist noch die gewünschte Adresse einzustellen. Wird die Versorgungsspannung eingeschaltet, kann ein erster Funktionstest über die Handbedienebene vorgenommen werden. Die Schalter sind danach auf Mittelstellung zu stellen (Automatik).

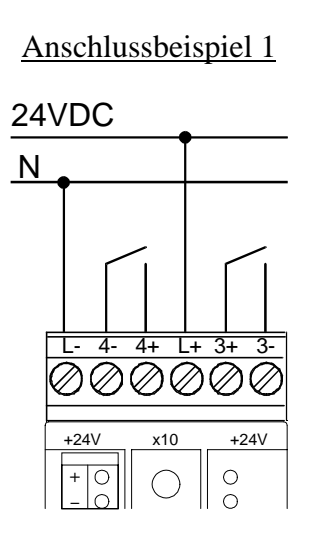

Anschlussbeispiel 2

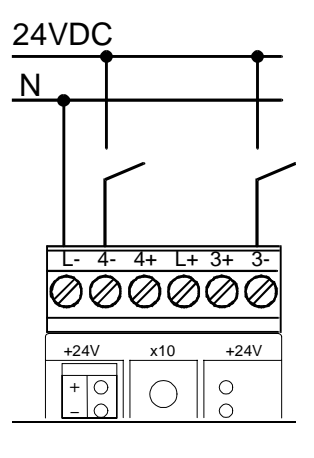

#### Prinzipbild

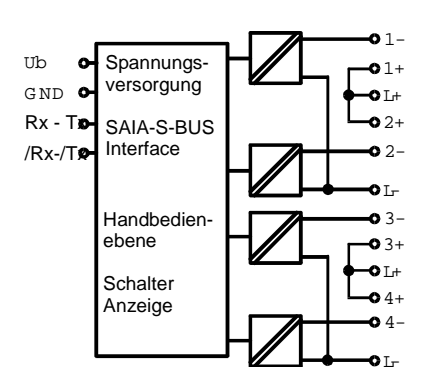

## **3.3 Digitales Ausgangssmodul PCD7.L200 mit 4 Relaisausgängen**

#### **3.3.1 Beschreibung**

Das RIO-Modul ist als SAIA<sup>®</sup> S-BUS Datenknoten für dezentrale Schaltaufgaben entwickelt worden. Über eine DDC vom Typ PCDx können die Relaisausgänge gesteuert sowie die Hand - Auto Funktion überwacht werden.

Die Adressierung und Identifizierung des Moduls wird dabei mit den beiden Adress-Schaltern (xl x10) hinter der Frontblende ermöglicht. Es können die Adressen 00 bis 99 eingestellt werden. An einem Busstrang können dabei gleichzeitig bis zu 99 RIO-Module und 3 PCD-Stationen angeschlossen werden.

### **3.3.2 Technische Daten, Anschlussbild und Masse**

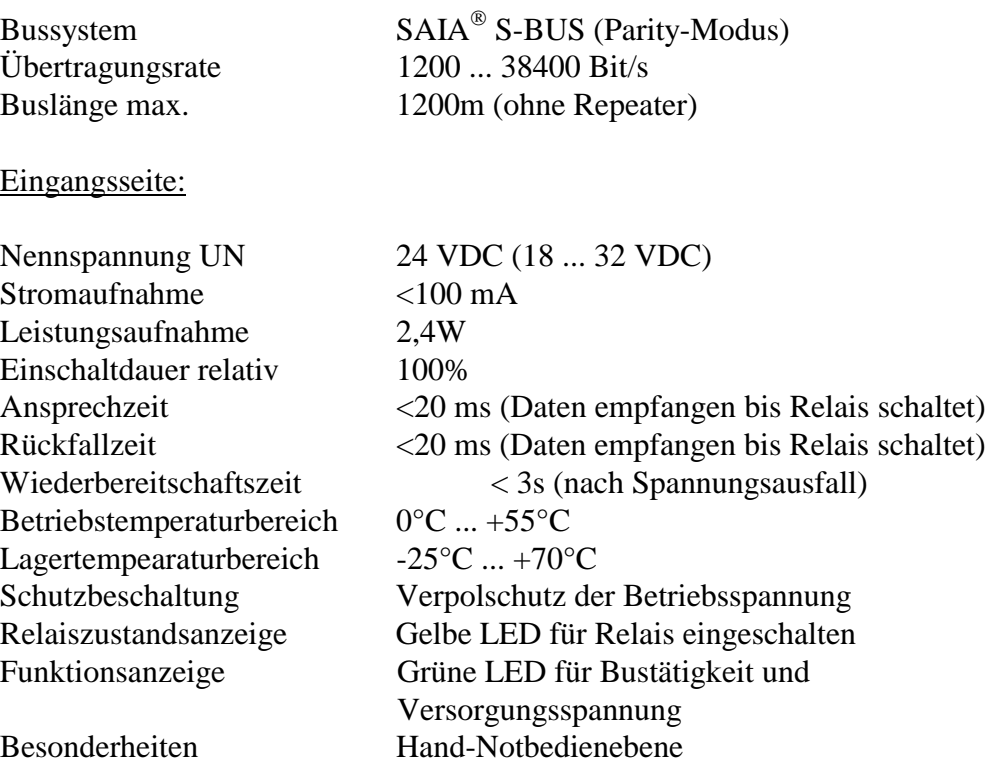

#### Ausgangsseite:

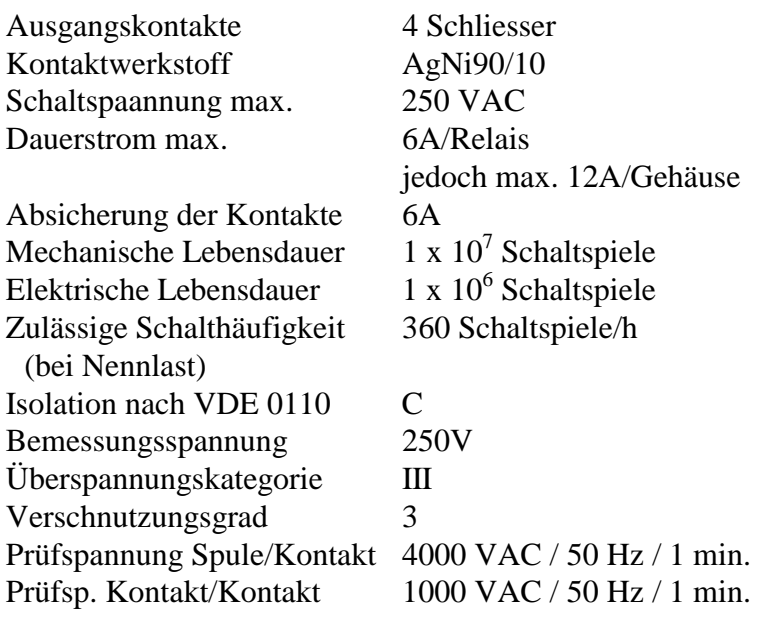

#### Anschlussbild

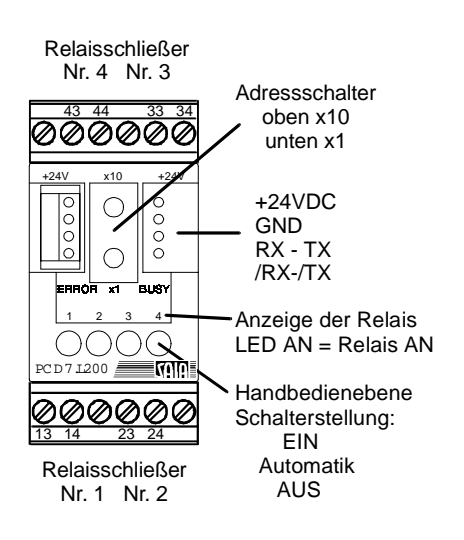

#### Gehäuse:

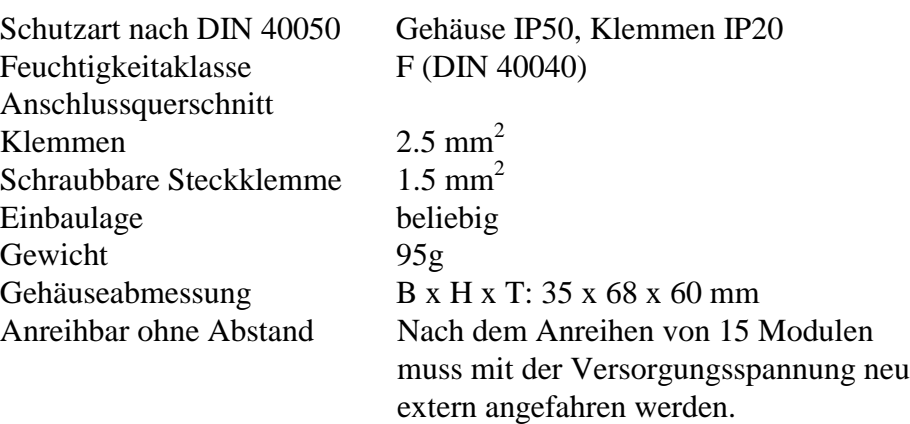

### Massbild

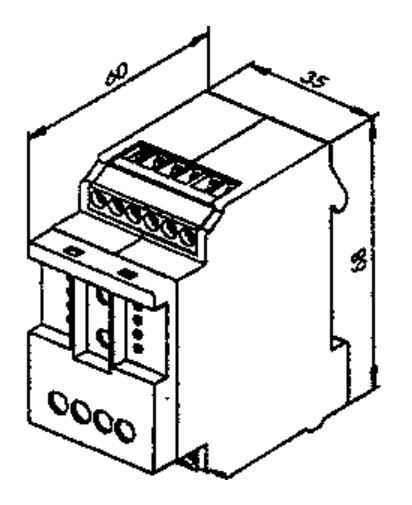

#### **3.3.3 Die Datenübertragung via S-Bus**

Unterstützte Befehle

Alle SAIA<sup>®</sup> S-Bus Befehle (Level 1) werden erkannt. Befehle, welche im Gerät keine Funktion haben, werden mit <NAK> beantwortet. Dadurch wird der Anwender informiert, dass der Befehl nicht wirksam ist. Im Modul ist eine automatische Baudratenerkennung integriert, welche nach 11 aufeinanderfolgenden Telegrammen vom Master mit CRC-Fehlern automatisch startet. Dies bedeutet, dass sich das Modul automatisch auf das bestehende System einstellt. Nur die Stations-Adresse muss eingestellt werden. Die Befehle 'Write Output' und 'Write Register' auf Adresse 255 werden als Broadcastmeldung erkannt.

#### **"Read Output"** Lesen des Status der Relais

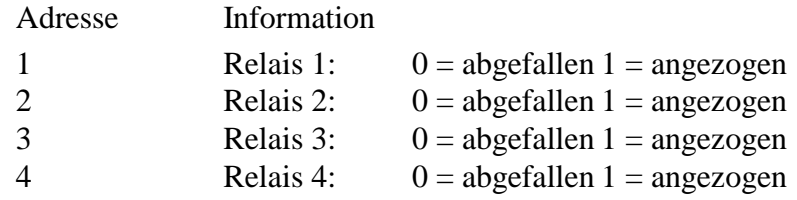

**"Read Register"** Lesen der Registerinformation

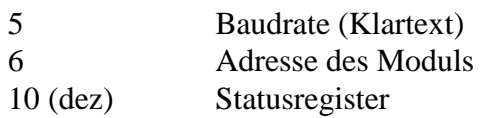

Statusregister:

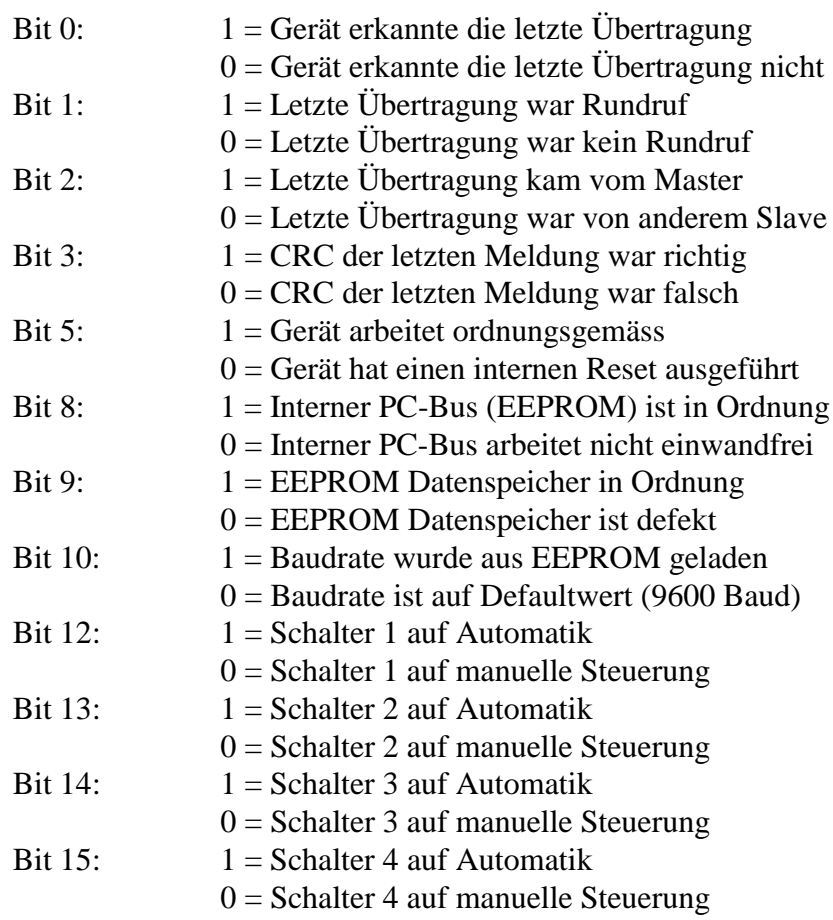

Alle andern Bit sind nicht definiert und werden als "0" gelesen.

#### **"Write Output"** Beeinflussen (schreiben) der Ausgangsrelais

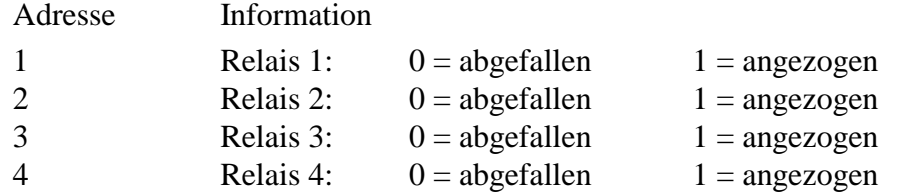

#### **"Write Register"** Einstellung der Baudrate

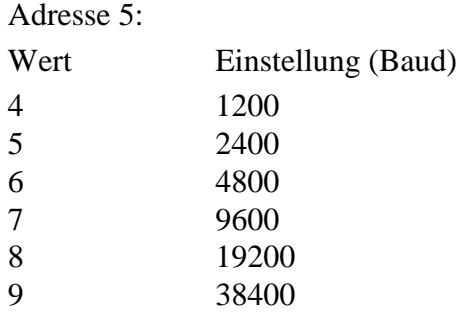

#### **Hinweis:**

Werkeinstellungen: Baudrate 9600 Baud, Adresse = Kodierschalterstellung. Nach einem Stromausfall wird die Baudrate, welche zuletzt verwendet wurde, wieder eingestellt.

**Achtung:** ist am Modul die Baudrate 19200 oder 38400 eingestellt, können die Baudraten 1200 und 2400 nicht automatisch erkannt werden.

#### **3.3.4 Anschlussbeispiel und Prinzipbild**

Die Relais sind als Schliesser ausgeführt. Die Kontakte sind mit bis zu 250VAC / 6A belastbar.

**Achtung:** Je Gerät sollte der Summenstrom über alle 4 Kontakte nicht mehr als 12A betragen.

Die Verbraucher werden wie üblich mit den Relaiskontakten verbunden. Danach können die Busverbindung und die Versorgungsspannung angeschlossen werden. Zum Abschluss ist noch die gewünschte Adresse einzustellen. Wird die Versorgungsspannung nun eingeschaltet, kann ein erster Funktionstest über die Handbedienebene vorgenommen werden. Die Schalter sind danach auf Mittelstellung zu stellen. (Automatik).

## Anschlussbeispiel  $L$ . 43 44 33 34 M + 24V + 24V x10  $\circ$ + - N

**Prinzipbild** 

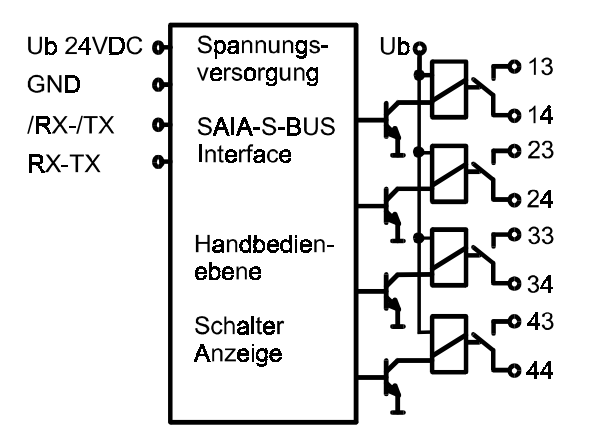

## **3.4 Analoges Eingangsmodul PCD7.L300 mit 8 Eingängen für 4 Pt 1000 Widerstandsthermometer und 4 Spannungen von 0 .. 10 VDC**

#### **3.4.1 Beschreibung**

Das RIO-Modul ist als SAIA® S-BUS Datenknoten für dezentrale Messungen entwickelt worden. Über eine DDC vom Typ PCDx können 4 Temperaturwerte von -50 bis +150°C und 4 Spannungen von 0 .. 10 VDC gelesen werden.

Die Adressierung und Identifizierung des Modules wird dabei mit den beiden Adressschaltern (x1 x10) hinter der Frontblende ermöglicht. Es können die Adressen 00 bis 99 eingestellt werden. An einem Busstrang können dabei gleichzeitig bis zu 100 RIO-Module und 3 PCD-Stationen angeschlossen werden.

#### **3.4.2 Technische Daten, Anschlussbild und Masse**

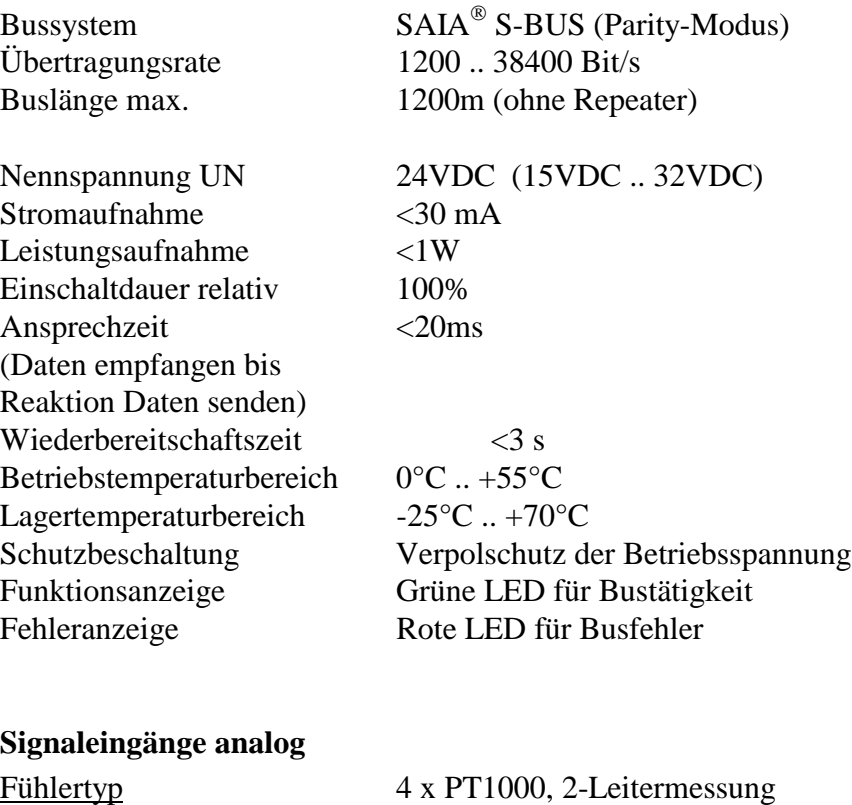

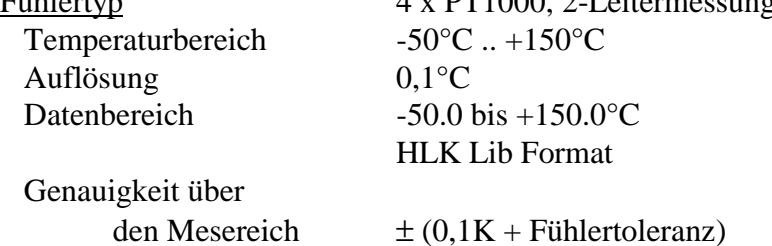

Genauigkeit der Fühler nach IEC 751:

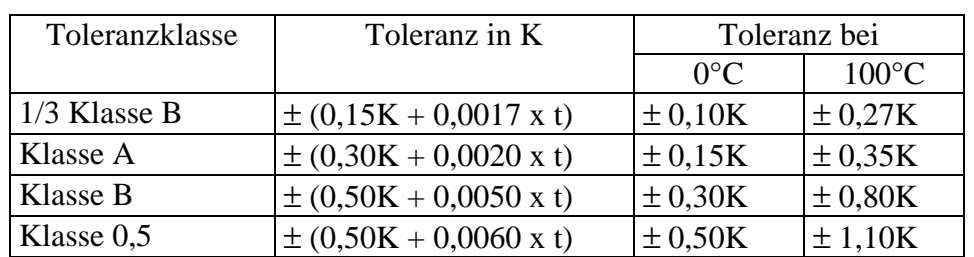

 $t =$ Fühlertemperatur

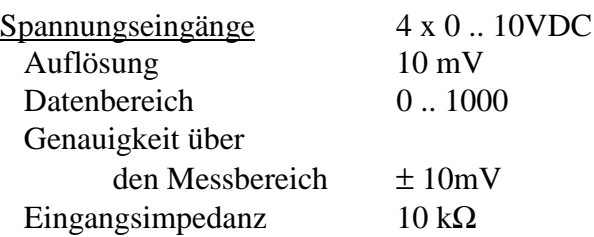

#### Anschlussbild

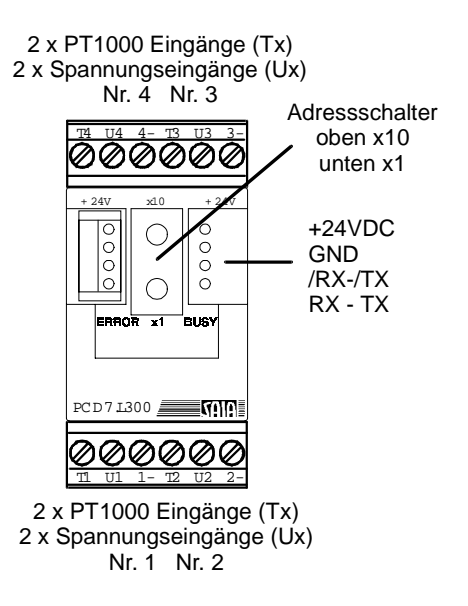

#### **Gehäuse**

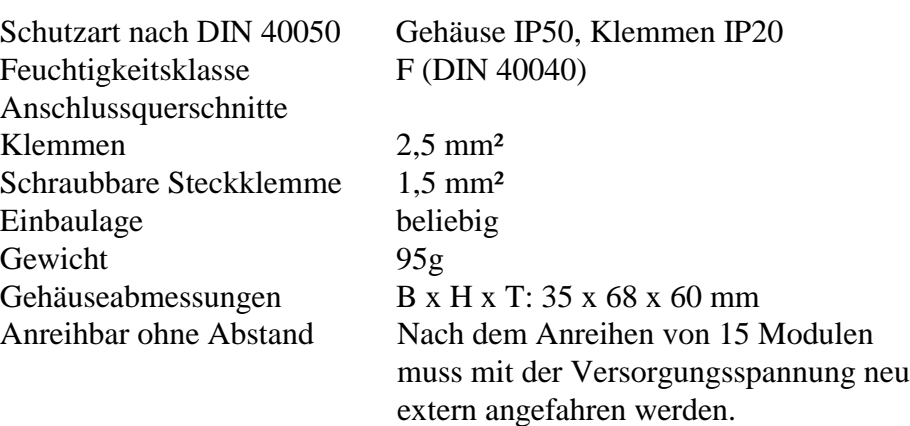

Massbild

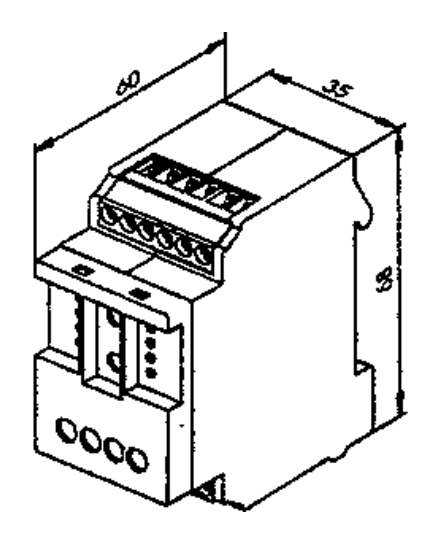

#### **3.4.3 Die Datenübertragung via S-Bus**

Alle SAIA<sup>®</sup> S-Bus Befehle (Level 1) werden erkannt. Befehle, welche im Gerät keine Funktion haben werden mit <NAK> beantwortet. Dadurch wird der Anwender informiert, dass der Befehl nicht wirksam ist. Im Modul ist eine automatische Baudratenerkenung integriert, welche nach 11 aufeinanderfolgenden Telegrammen vom Master mit CRC-Fehlern automatisch startet. Dies bedeutet, dass das Modul sich automatisch auf das bestehende System einstellt. Nur die Adresse muss eingestellt werden! Die Befehle "Write Output" und "Write Register" auf Adresse 255 werden als Broadcastmeldungen erkannt.

#### **"Read Register"**

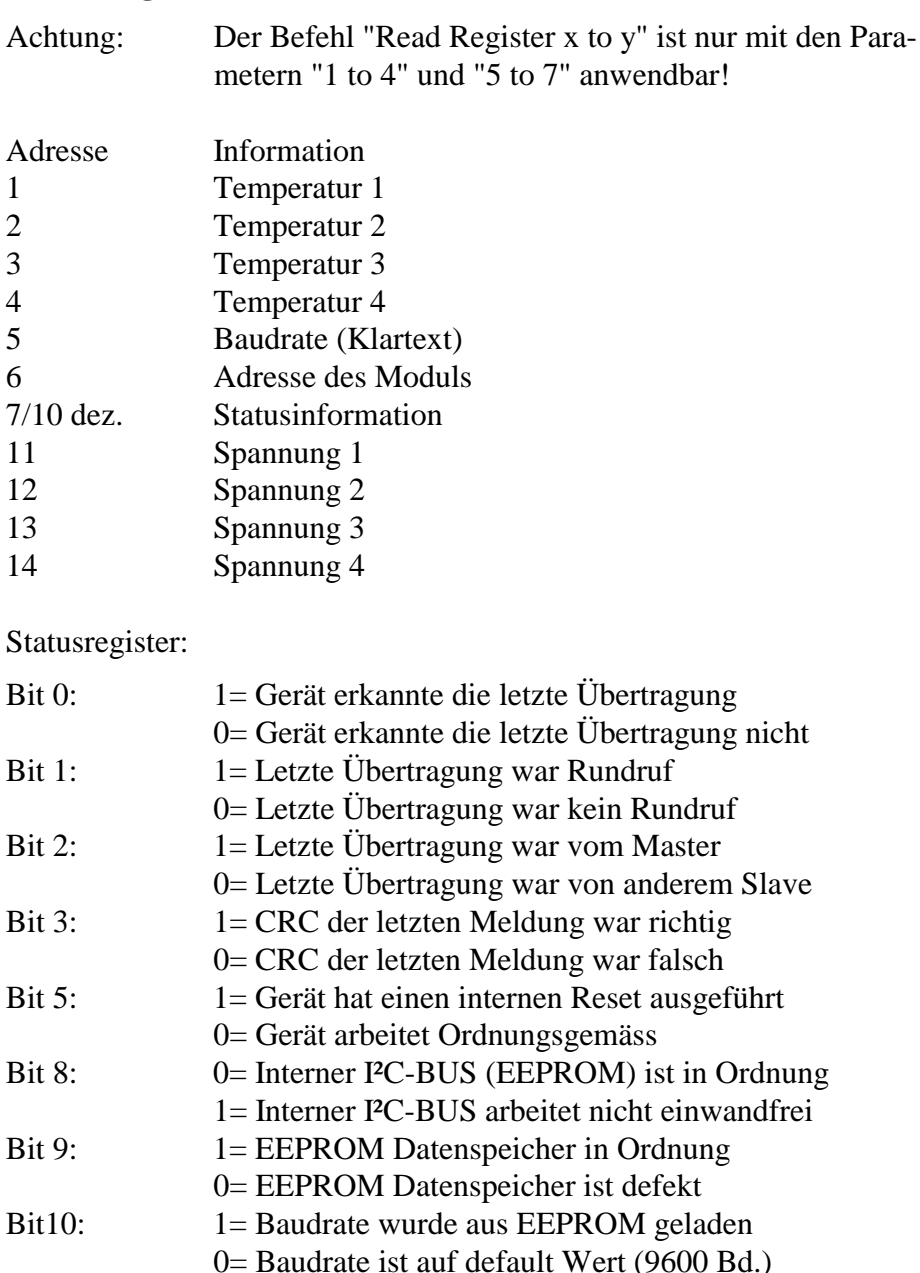

Alle anderen Bits sind für werksseitige Tests reserviert.

#### **"Write Register"**

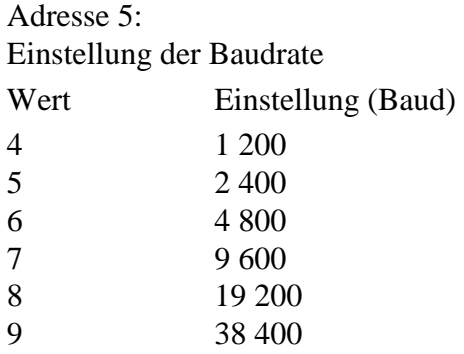

#### **Hinweis:**

Werkseinstellungen: Baudrate 9600 Baud; Adresse = Kodierschaltereinstellung. Nach einem Stromausfall wird die Baudrate, welche zuletzt verwendet wurde, wieder eingestellt.

Achtung: ist am Modul die Baudrate 19200 oder 38400 eingestellt, können die Baudraten 1200 und 2400 nicht automatisch erkannt werden.

#### **3.4.4 Anschlussbeispiel und Prinzipbild**

Anschlussbeispiel

bitte Anschlüsse möglichst kurz halten, um die Meßgenauigkeit nicht zu beeinflussen. 3,9 Ohm Kupferwiderstand entspricht 1°C PT-1000 Fühler

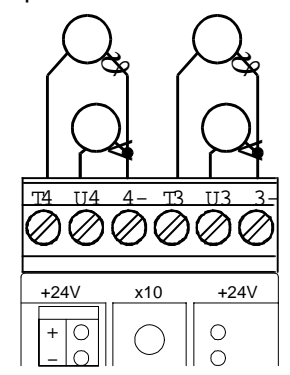

#### **Prinzipbild**

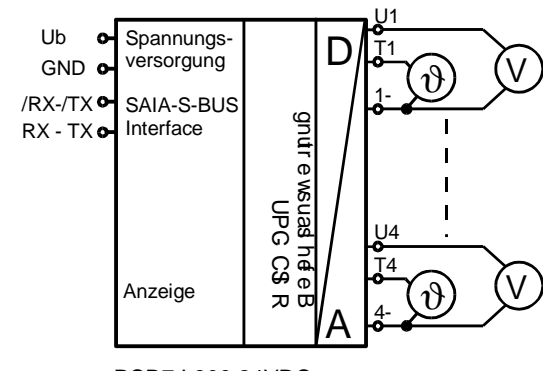

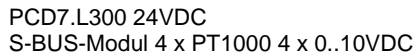

## **3.5 Analoges Eingangsmodul PCD7.L310 mit 8 Eingängen für 4 Ni 1000 Widerstandsthermometer und 4 Spannungen von 0 .. 10 VDC**

#### **3.5.1 Beschreibung**

Das RIO-Modul ist als SAIA® S-BUS Datenknoten für dezentrale Messungen entwickelt worden. Über eine DDC vom Typ PCDx können 4 Temperaturwerte von -50 bis + 150°C und 4 Spannungen von 0 .. 10 VDC gelesen werden.

Die Adressierung und Identifizierung des Modules wird dabei mit den beiden Adressschaltern (x1 x10) hinter der Frontblende ermöglicht. Es können die Adressen 00 bis 99 eingestellt werden. An einem Busstrang können dabei gleichzeitig bis zu 100 RIO-Module und 3 PCD-Stationen angeschlossen werden.

#### **3.5.2 Technische Daten, Anschlussbild und Masse**

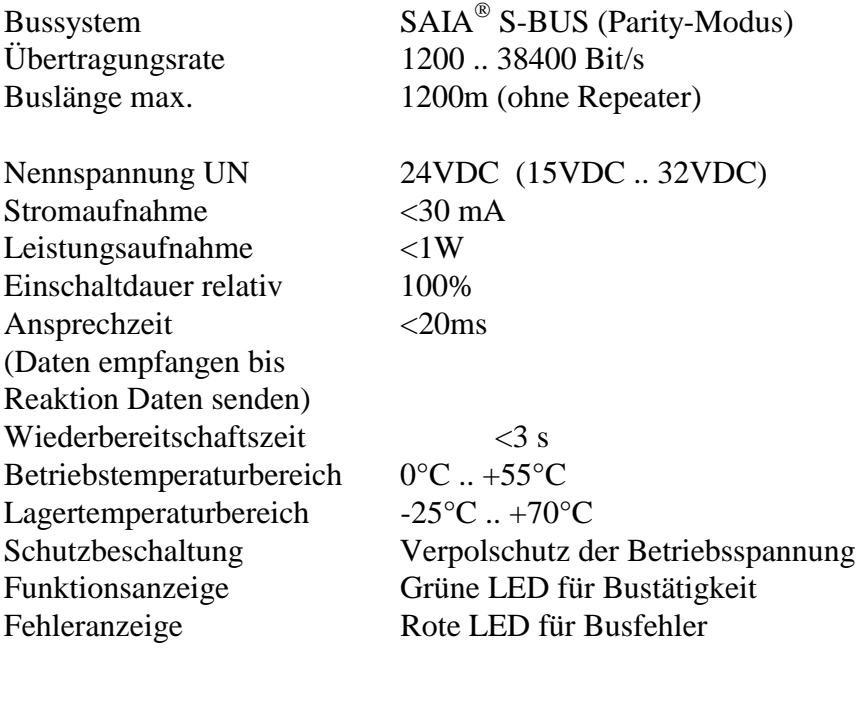

#### **Signaleingänge analog**

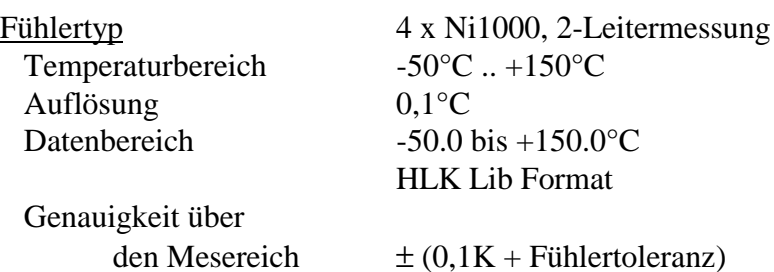

Genauigkeit der Fühler nach IEC 751:

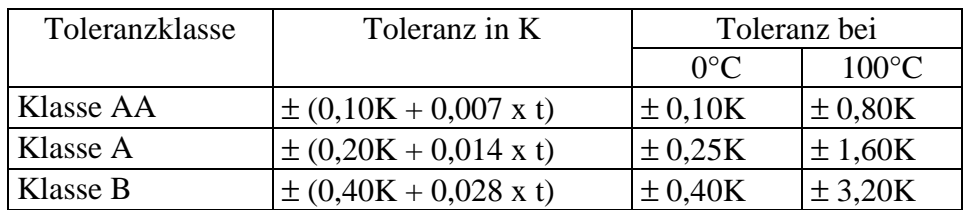

 $t =$ Fühlertemperatur

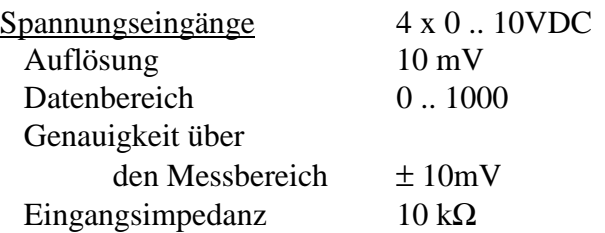

#### Anschlussbild

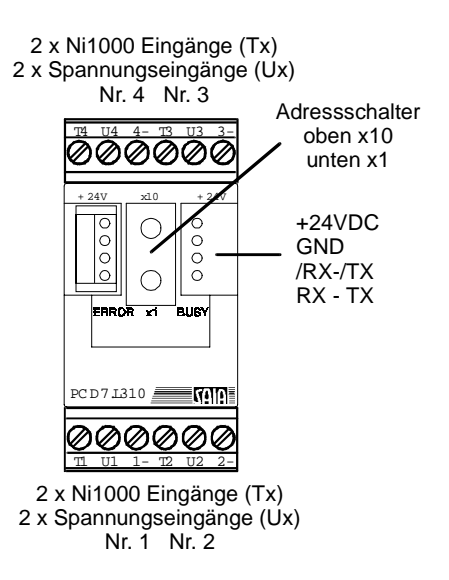

#### **Gehäuse**

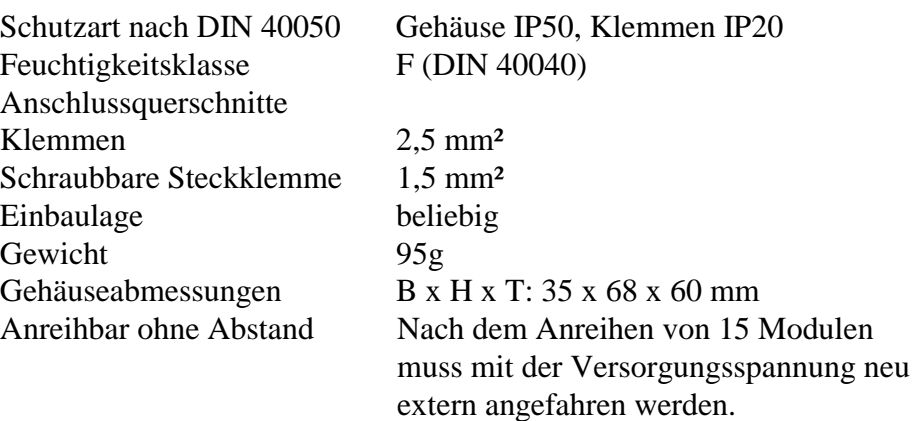

#### Massbild

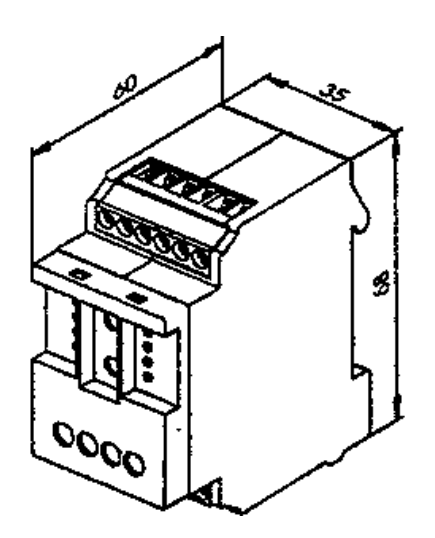

#### **3.5.3 Die Datenübertragung via S-Bus**

Alle SAIA<sup>®</sup> S-Bus Befehle (Level 1) werden erkannt. Befehle, welche im Gerät keine Funktion haben werden mit <NAK> beantwortet. Dadurch wird der Anwender informiert, dass der Befehl nicht wirksam ist. Im Modul ist eine automatische Baudratenerkenung integriert, welche nach 11 aufeinanderfolgenden Telegrammen vom Master mit CRC-Fehlern automatisch startet. Dies bedeutet, dass das Modul sich automatisch auf das bestehende System einstellt. Nur die Adresse muss eingestellt werden! Die Befehle "Write Output" und "Write Register" auf Adresse 255 werden als Broadcastmeldungen erkannt.

#### **"Read Register"**

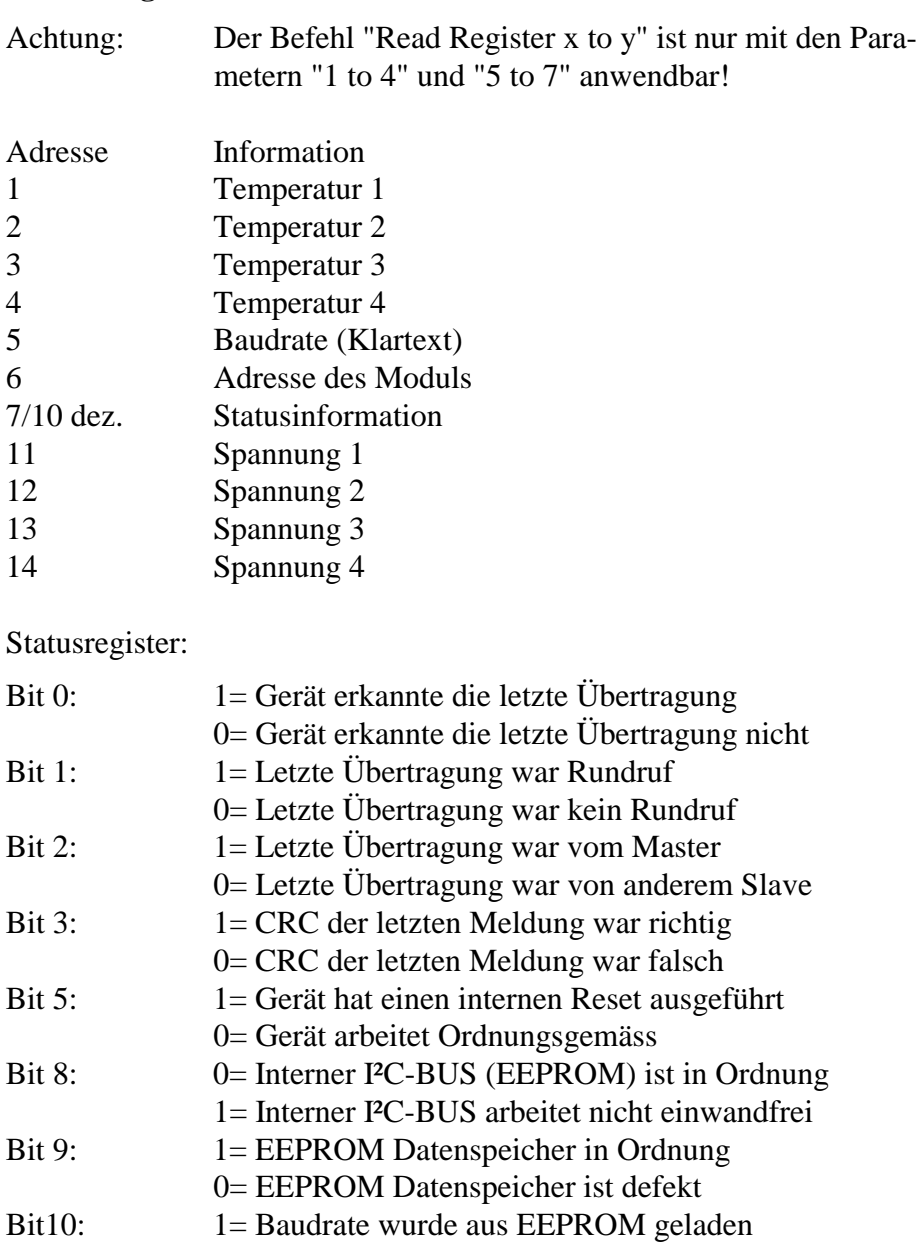

Alle anderen Bits sind für werksseitige Tests reserviert.

0= Baudrate ist auf default Wert (9600 Bd.)

#### **"Write Register"**

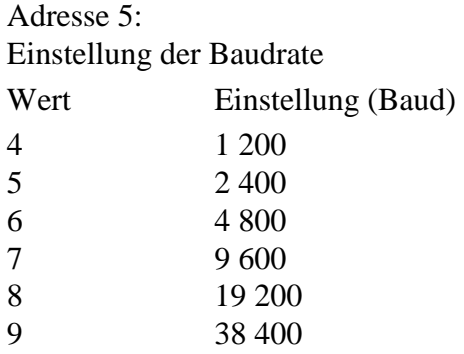

#### **Hinweis:**

Werkseinstellungen: Baudrate 9600 Baud; Adresse = Kodierschaltereinstellung. Nach einem Stromausfall wird die Baudrate, welche zuletzt verwendet wurde, wieder eingestellt.

Achtung: ist am Modul die Baudrate 19200 oder 38400 eingestellt, können die Baudraten 1200 und 2400 nicht automatisch erkannt werden.
## **3.5.4 Anschlussbeispiel und Prinzipbild**

Anschlussbeispiel

Ni-1000 Fühler bitte Anschlüsse möglichst kurz halten, um die Messgenauigkeit nicht zu beeinflussen.

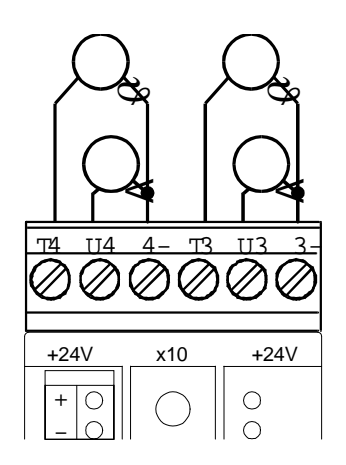

## **Prinzipbild**

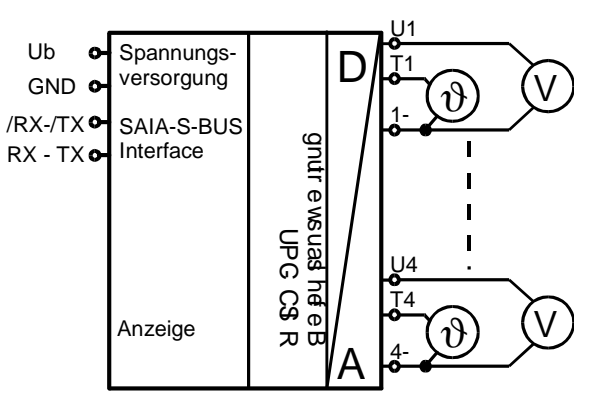

PCD7.L310 24VDC S-BUS-Modul 4 x Ni1000 4 x 0..10VDC

# **3.6 Temperaturmessmodul PCD7.L390 mit 4 Eingängen für 4 Pt 1000 Widerstandsthermometer**

# **3.6.1 Beschreibung**

Das RIO-Modul ist als SAIA® S-BUS Datenknoten für dezentrale Temperaturmessung in Kühlanlagen entwickelt worden. Über eine DDC vom Typ PCDx können die Temperaturwerte als 8 Bit Zahlenwert von -350 bis +400 gelesen werden. ( $\rightarrow$  -30.0°C ... +40.0°C im HLK-Lib-Format)

Die Adressierung und Identifizierung des Moduls wird dabei mit den beiden Adressschaltern (xl x10) hinter der Frontblende ermöglicht. Es können die Adressen 00 bis 99 eingestellt werden. An einem Busstrang können dabei gleichzeitig bis zu 99 RIO-Module und 3 PCD-Stationen angeschlossen werden.

## **3.6.2 Technische Daten, Anschlussbild und Masse**

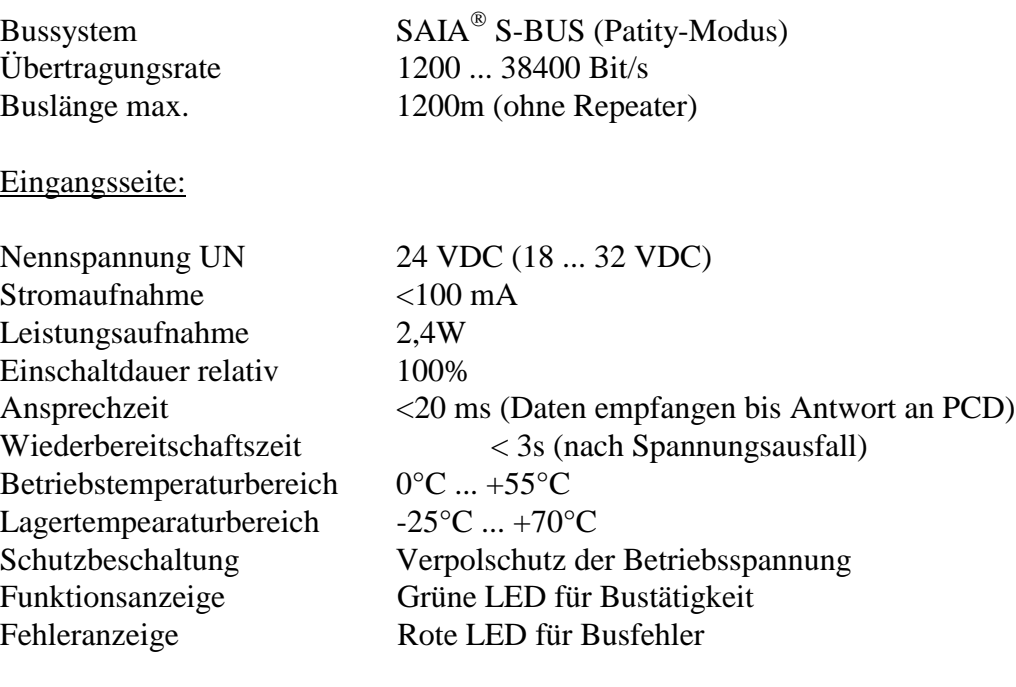

Signaleingänge analog:

Fühlertyp 4 x Pt1000 Temperaturbereich -35°C ... +40°C Datenbereich 0 ... 255 hexadezimal

Auflösung ca. 0.3°C (8 Bit Datenwert) Datenbereich über S-Bus -35.0 ... +40.0 (HLK-Lib-Format)

Anschlussbild:

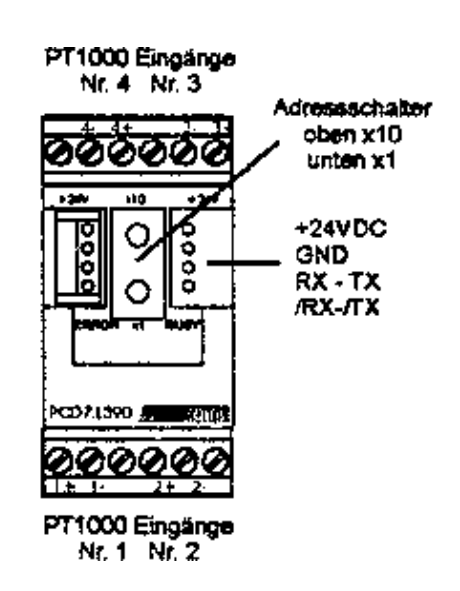

# Gehäuse:

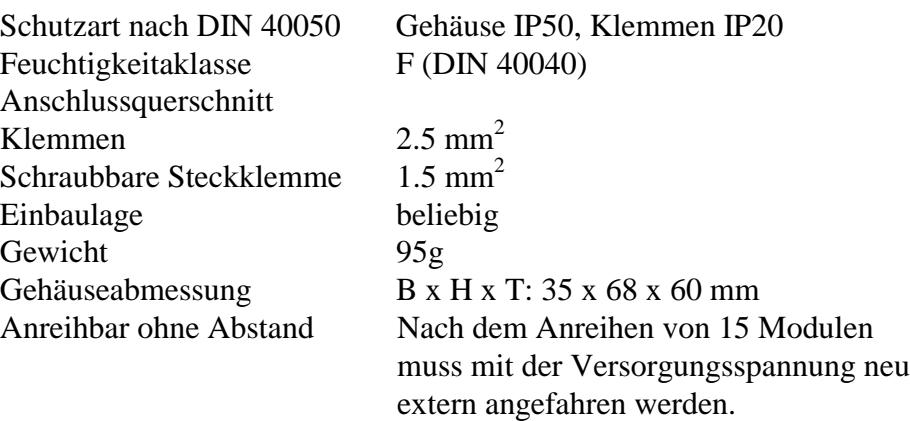

# Massbild

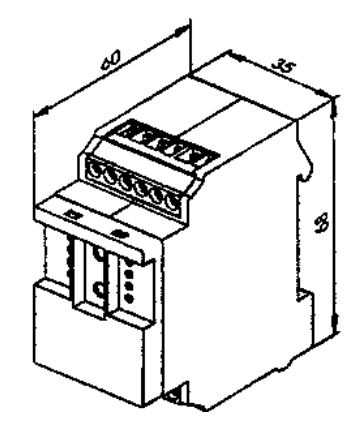

#### **3.6.3 Die Datenübertragung via S-Bus**

#### Unterstützte Befehle

Alle SAIA® S-Bus Befehls werden erkannt. Befehle, welche im Gerät keine Funktion haben, werden mit <NAK> beantwortet. Dadurch wird der Anwender informiert, dass der Befehl nicht wirksam ist. Im Modul ist eine automatische Baudratenerkennung integriert, welche nach 11 aufeinanderfolgenden Telegrammen vom Master mit CRC-Fehlern automatisch startet. Dies bedeutet, dass sich das Modul automatisch auf das bestehende System einstellt. Nur die Stations-Adresse muss eingestellt werden. Die Befehle 'Write Output' und 'Write Register' auf Adresse 255 werden als Broadcastmeldung erkannt.

#### **"Read Register"** Lesen der Analogwerte

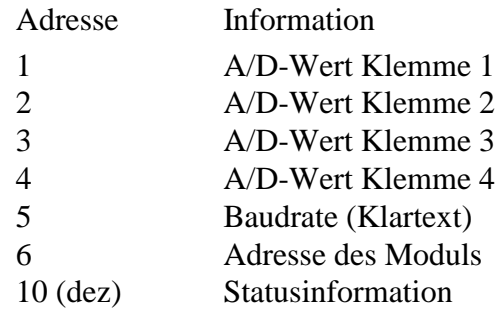

#### Statusregister:

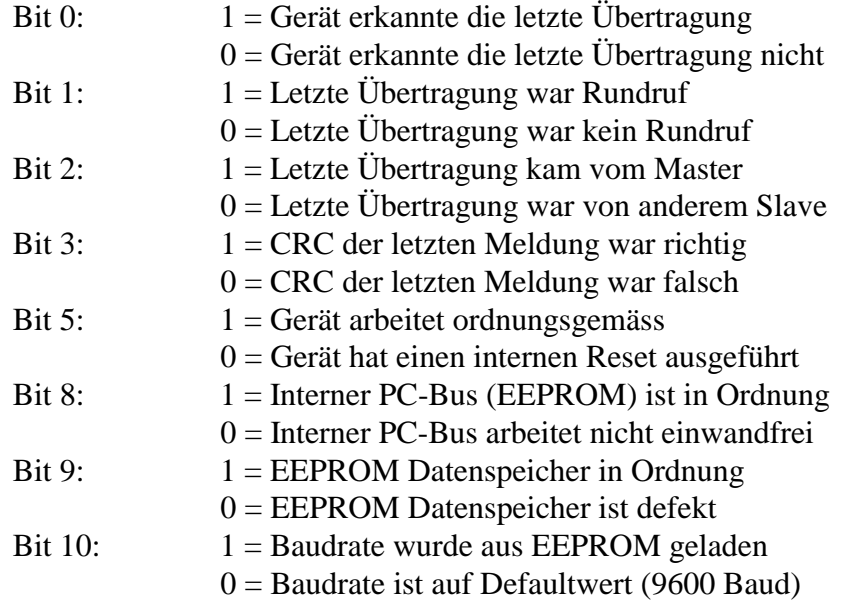

# **"Write Register"** Einstellung der Baudrate

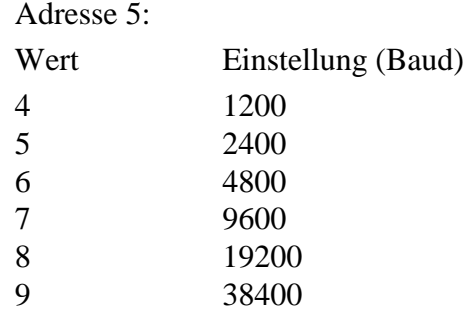

## **Hinweis:**

Werkeinstellungen: Baudrate 9600 Baud, Adresse = Kodierschalterstellung. Nach einem Stromausfall wird die Baudrate, welche zuletzt verwendet wurde, wieder eingestellt.

Achtung: ist am Modul die Baudrate 19200 oder 38400 eingestellt, können die Baudraten 1200 und 2400 nicht automatisch erkannt werden.

# **3.6.4 Anschlussbeispiel und Prinzipbild**

Die Analogmodule für Pt1000 sind für Zweileitermessung vorgesehen. An den Eingängen wird die Pt1000-Sonde direkt angeschlossen. Der Messbereich ist -35°C bis +40°C mit einer Auflösung von 8 Bit.

Die Daten werden in der SAIA-typischen Integer-Schreibweise übertragen (-350 ... +400).

Die Pt1000 Fühler werden direkt an die Klemmen angeschlossen. Nicht angeschlossene Eingänge melden +41°C an die Steuerung zurück.

Es ist zu beachten, dass die Anschlusslänge der Messfühlerleitungen das Mess-Signal verfälschen können. Bei einer Pt1000-Sonde ergibt eine Widerstandsänderung von ca. 4 Ohm eine Temperaturänderung von 1°C.

Ein Rechenbeispiel:

Ein Sensor ist 50m vom Modul entfernt angebracht. Dieser Sensor wird mit einem Kabel LiYCY-CY (1 x 2 x 0,25 mm<sup>2</sup>) angeschlossen. Dieses Kabel wird mit 75 Ohm/km angegeben. Dies bedeutet, dass das Kabel bei 2 x 50m einen Kupferwiderstand von 7,5 Ohm hat. 7,5 Ohm entsprechen ca. 1,9°C.

Dieser Messfehler addiert sich zur tatsächlich gemessenen Temperatur.

Anschlussbeispiel

**Prinzipbild** 

# PT-1000 Fühler

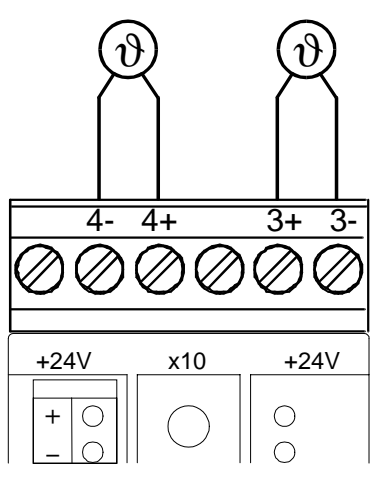

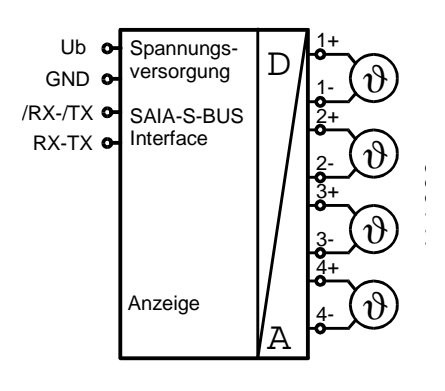

# **3.7 Analoges Ausgangsmodul PCD7.L400 mit 4 Ausgängen 0 .. 10 VDC, Auflösung: 10 Bit**

# **3.7.1 Beschreibung**

Das RIO-Modul ist als SAIA® S-BUS Datenknoten zur Ausgabe von 4 Spannungswerten von 0 .. 10 VDC entwickelt worden.

Die Adressierung und Identifizierung des Modules wird dabei mit den beiden Adressschaltern (x1 x10) hinter der Frontblende ermöglicht. Es können die Adressen 00 bis 99 eingestellt werden. An einem Busstrang können dabei gleichzeitig bis zu 100 RIO-Module und 3 PCD-Stationen angeschlossen werden.

#### **3.7.2 Technische Daten, Anschlussbild und Masse**

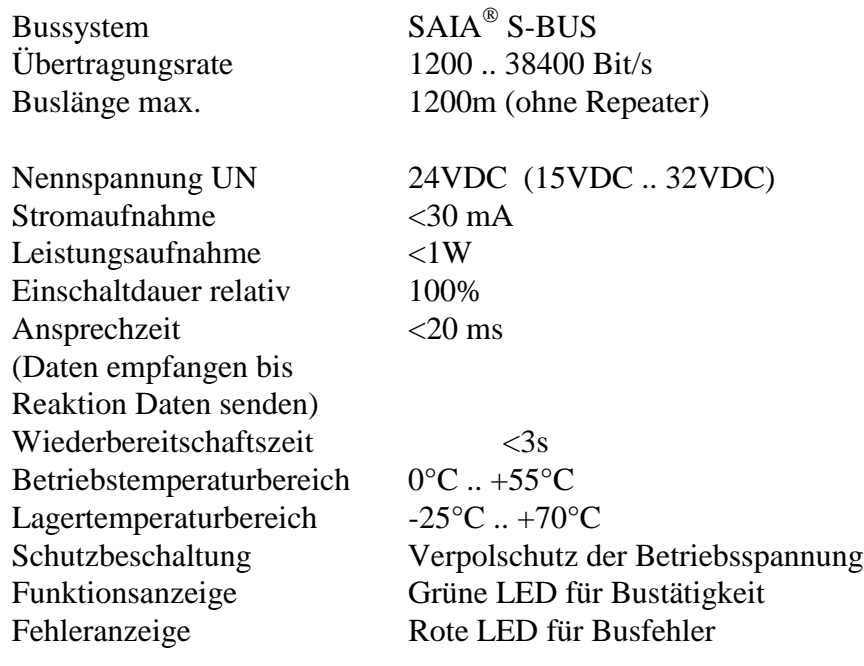

#### **Signalausgänge analog**

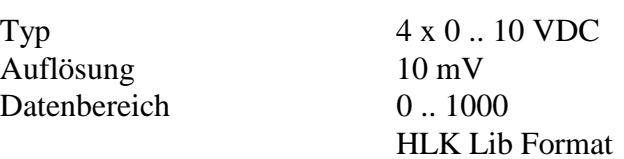

Genauigkeit über den Messbereich  $\pm 10$  mV

## Anschlussbild

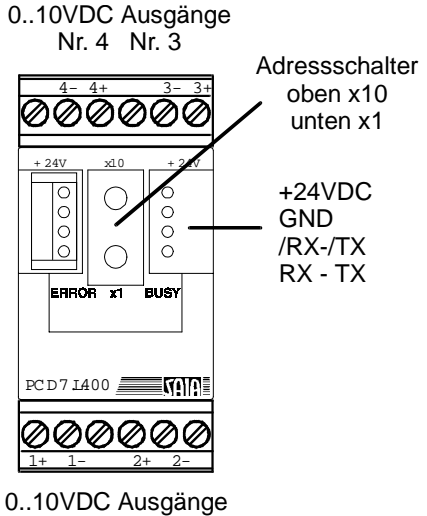

Nr. 1 Nr. 2

# **Gehäuse**

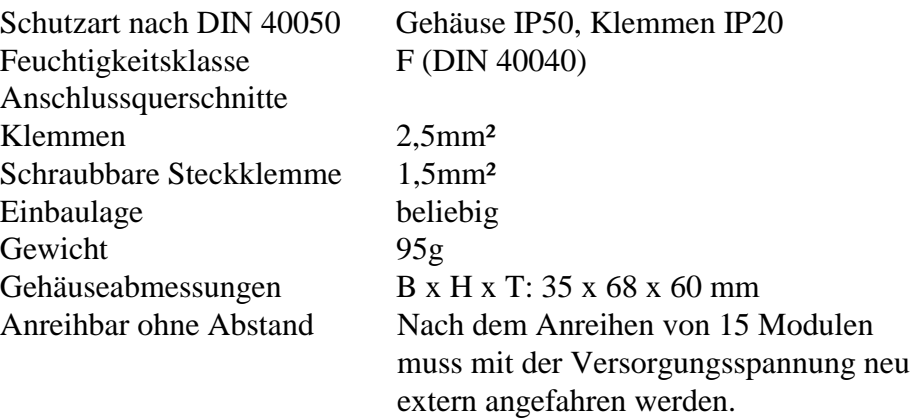

Massbild

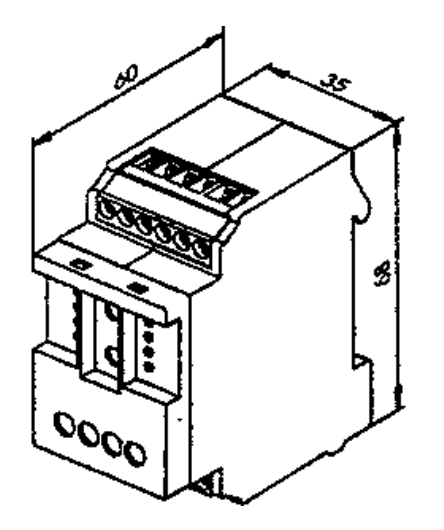

## **3.7.3 Die Datenübertragung via S-Bus**

Alle SAIA<sup>®</sup> S-Bus Befehle (Level 1) werden erkannt. Befehle, welche im Gerät keine Funktion haben werden mit <NAK> beantwortet. Dadurch wird der Anwender informiert, dass der Befehl nicht wirksam ist. Im Modul ist eine automatische Baudratenerkenung integriert, welche nach 11 aufeinanderfolgenden Telegrammen vom Master mit CRC-Fehlern automatisch startet. Dies bedeutet, dass das Modul sich automatisch auf das bestehende System einstellt. Nur die Adresse muss eingestellt werden! Die Befehle "Write Output" und "Write Register" auf Adresse 255 werden als Broadcastmeldung erkannt.

## **"Read Register"**

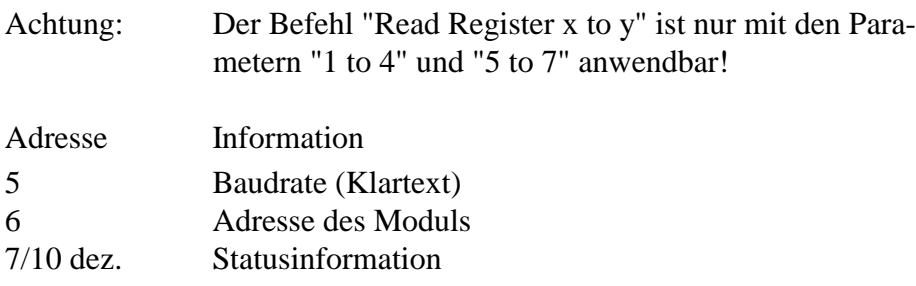

#### Statusregister:

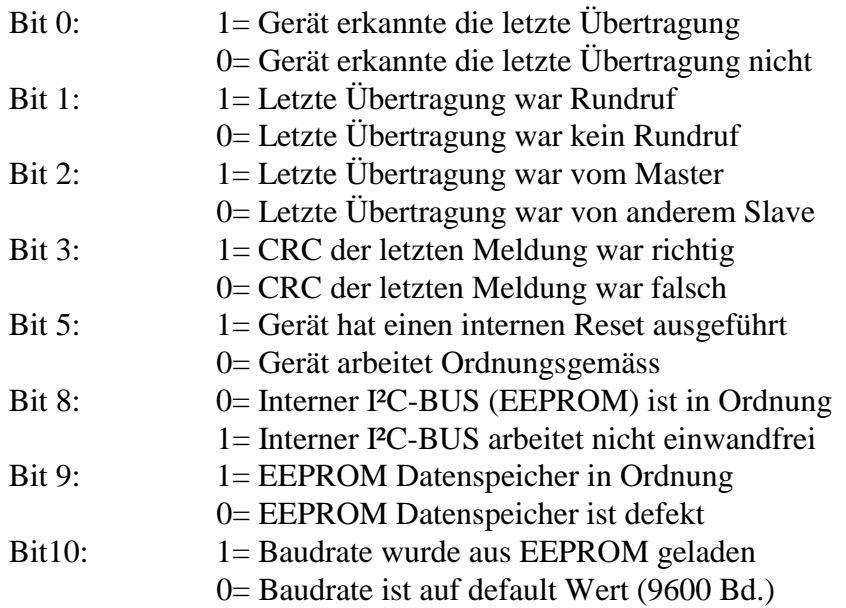

Alle anderen Bits sind für werksseitige Tests reserviert.

#### **"Write Register"**

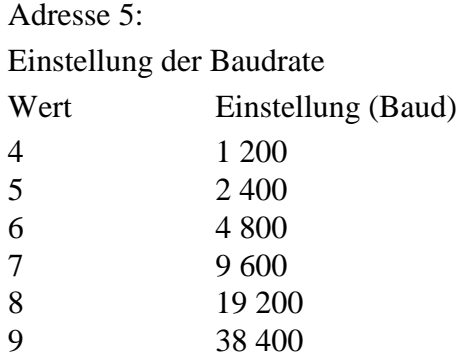

#### Adresse

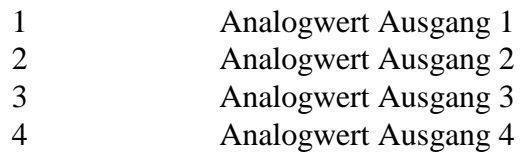

Bemerkung: Ausgänge können nicht blockweise beschrieben werden.

## **Hinweis:**

Werkseinstellungen: Baudrate 9600 Baud; Adresse = Kodierschaltereinstellung. Nach einem Stromausfall wird die Baudrate, welche zuletzt verwendet wurde, wieder eingestellt.

Achtung: ist am Modul die Baudrate 19200 oder 38400 eingestellt, können die Baudraten 1200 und 2400 nicht automatisch erkannt werden.

## **3.7.4 Anschlussbeispiel und Prinzipbild**

Anschlussbeispiel

Spannungsausgänge 0..10VDC max. Ausgangsstrom 10mA

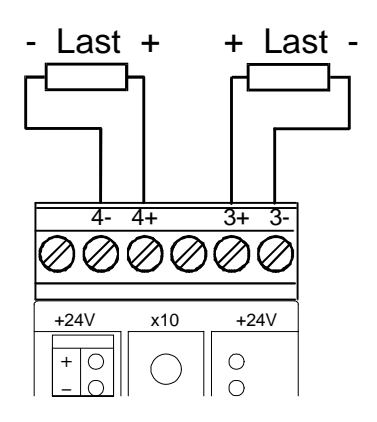

# **Prinzipbild**

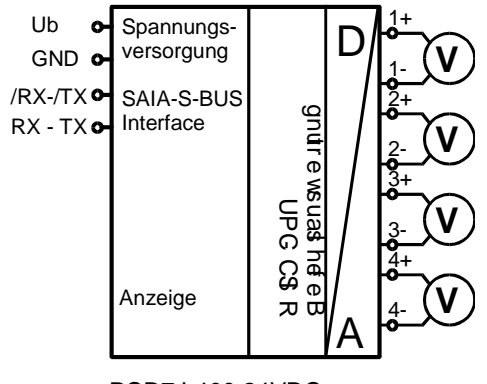

PCD7.L400 24VDC S-BUS-Modul 4 x 0..10VDC

# **3.8 Konzept und Aufbau des RIO-Netzwerks**

#### **3.8.1 Busanschluss**

Topologie

Der SAIA-Bus ist ein sehr störsicherer Feldbus auf der Basis der RS485 Schnittstelle. Die Störsicherheit wird durch ein spezielles Softwareprotokoll erhöht (siehe Kapitel 1).

An einem Busstrang sind bis zu 100 RIO-Module und 3 PCDx Stationen möglich.

Welches Modul angesprochen wird, kann über eine einstellbare Adresse festgelegt werden. Bei den Modulen ist der Adressbereich 0 .. 99.

Die Übertragungsgeschwindigkeit wird von jedem RIO-Modul automatisch erkannt und muss nicht eingestellt werden.

Wie ist die Anlage zu verdrahten ?

Bei grösseren Entfernungen zu den Modulen ist es notwendig ein neues Netzteil zu setzen.

Es ist zu beachten, dass der Versorgungsspannungsbereich von 18 bis 32 VDC eingehalten werden muss. Je nach Kupferwiderstand und Anzahl der Geräte ist die max. Leitungslänge der Versorgungsspannung bei jeder Anwendung zu prüfen.

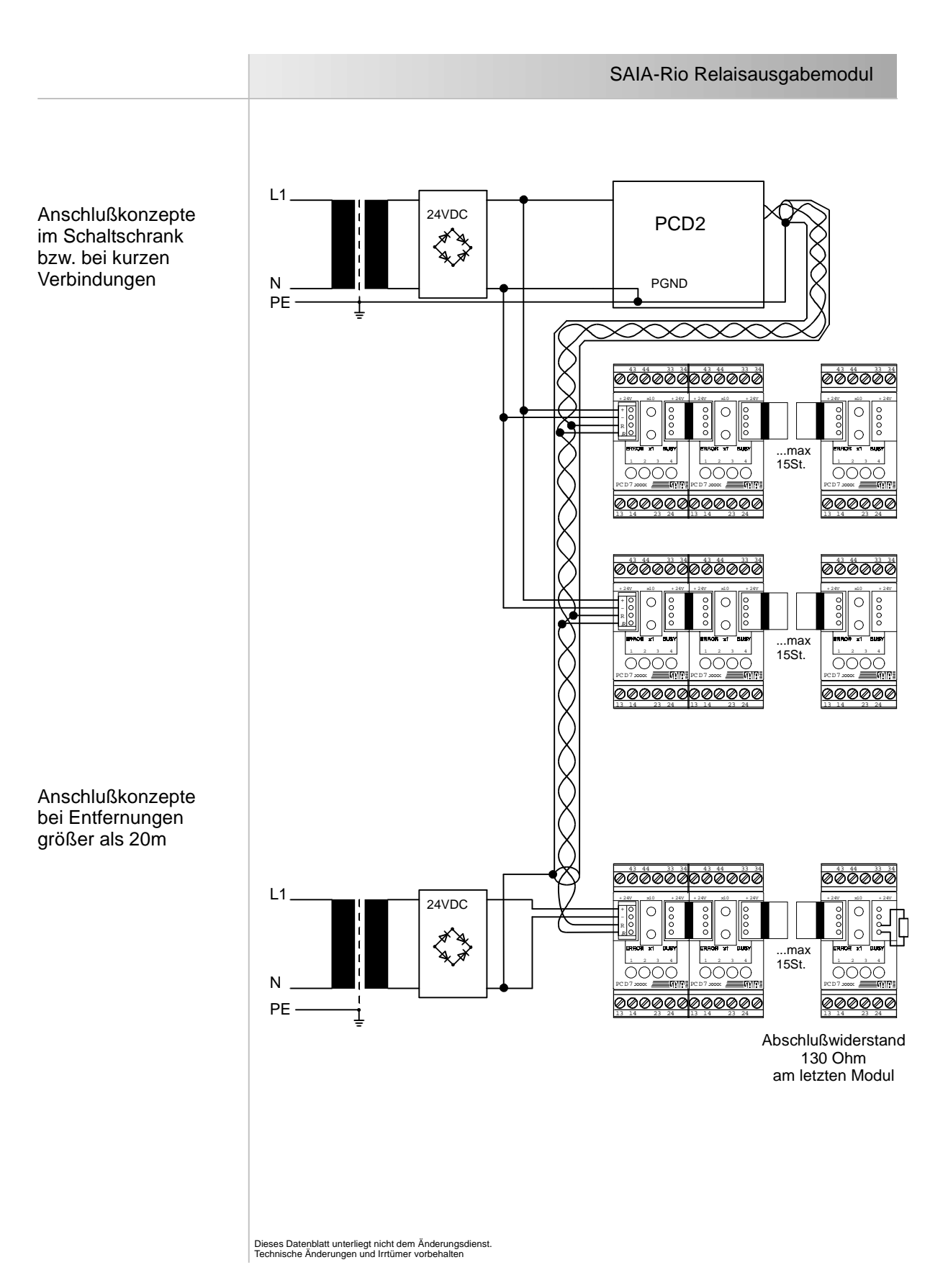

Das nachfolgende Bild zeigt den Anschluss des Busses an eine Master-PCD2

Das Bild auf der vorangehenden Seite zeigt den Aufbau des Bussystemes. Es ist zu beachten, dass am ersten und am letzten Busteilnehmer ein Abschlusswiderstand installiert werden muss.

PCD-seitig kann der Abschluss über eine Steckbrücke erfolgen (siehe Hardware Handbücher der PCD)

Eine einfache Art, den Abschlusswiderstand an einem RIO-Modul zu befestigen, zeigt die nachfolgende Zeichnung.

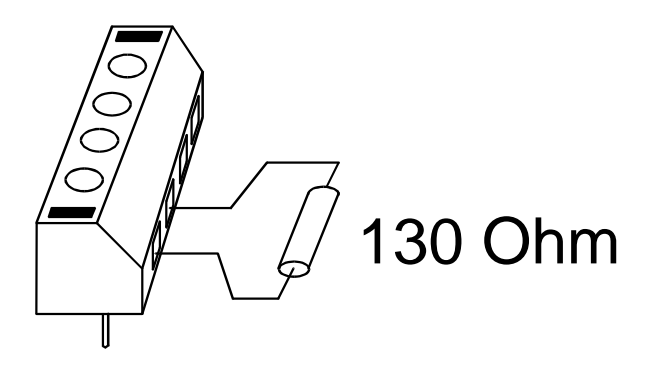

Es ist auch die Art der Erdung zu beachten. Um Masseschleifen und daraus resultierende Fehler zu vermeiden, wird nur ein Ende des Busses geerdet.

# **3.8.2 Verbindung mit dem Feldbus**

Die Verbindung mit dem Feldbus erfolgt über die beigepackte Steckschraubklemme.

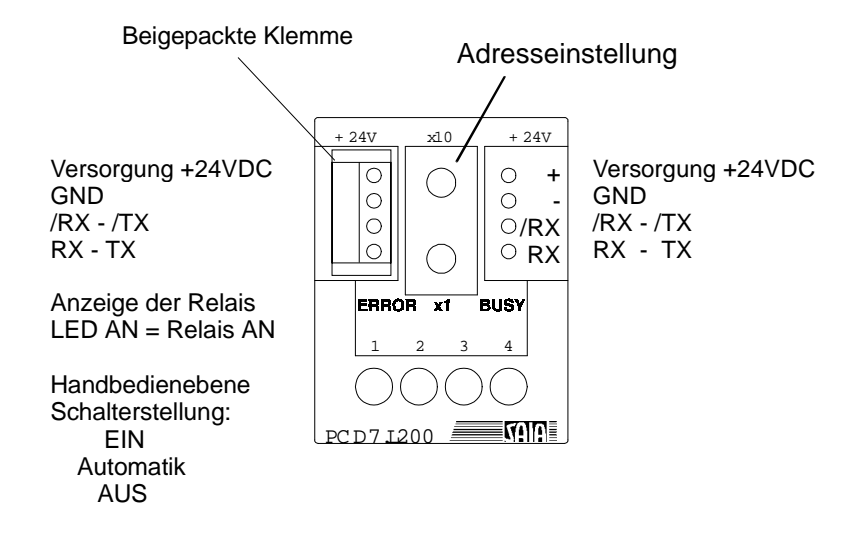

# **3.8.3 Wahl der Stationsnummer**

Die Adresse des Moduls wird mit einem normalen Schraubendreher an den Adressschaltern eingestellt.

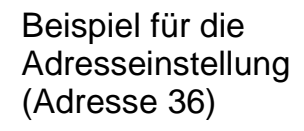

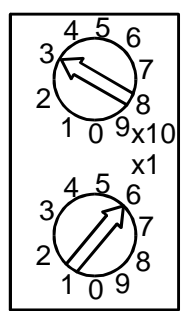

## **3.8.4 Handbedienebene**

Über die Handbedienebene bei den Modulen PCD7.L100 und PCD7.L200 kann die Schaltfunktion von Hand ausgeführt werden. So kann schnell eine Überprüfung der Verkabelung bei der Installation oder aber im Notfall das Einschalten von Verbrauchern realisiert werden. Beim Relaismodul ist der Schalter der Schnittstelle übergeordnet, was bedeutet, dass der Zustand des Schalters den Relaiszustand bestimmt (EIN, Auto, AUS).

Das digitale Eingangsmodul übernimmt die Schalterstellung auf den Feldbus (EIN,  $AUTO \rightarrow Eingang lesen, AUS$ ).

# **3.8.5 Status-LEDs**

- Nach dem Einschalten sind die rote und die grüne LED für ca. 2s eingeschaltet.
- Die grüne Status-LED blinkt mit der Frequenz von empfangenen Meldungen.
- Die rote Status-LED (ERROR) leuchtet dauernd, wenn das EEPROM im RIO-Modul defekt sein sollte.
- Die rote ERROR-LED blinkt, wenn - die Busanschlüsse vertauscht sind: RX-TX - /RX-/TX vertauschen. - bei Störungen auf dem Bus (CRC-Fehler): Verkabelung überprüfen.
- Rote und grüne LED blinken: Hardwarefehler, Modul defekt.

# **4. Programmierung**

# **4.1 Einführendes Beispiel mit direkter PGU-Verbindung**

Es soll an einem einfachen Beispiel die Handhabung des DDC-PLUS-RIO gezeigt werden. Die Programmierung erfolgt in FUPLA.

Es wird in diesem ersten Beispiel auf die Anwendung der Gateway-Technik verzichtet, d.h. die Verbindung zwischen dem Programmiergerät (PG) und der PCD erfolgt mittels des P8-Protokolls (PGU direct connection) bzw. einer S-Bus Direktverbindung (S-Bus connection).

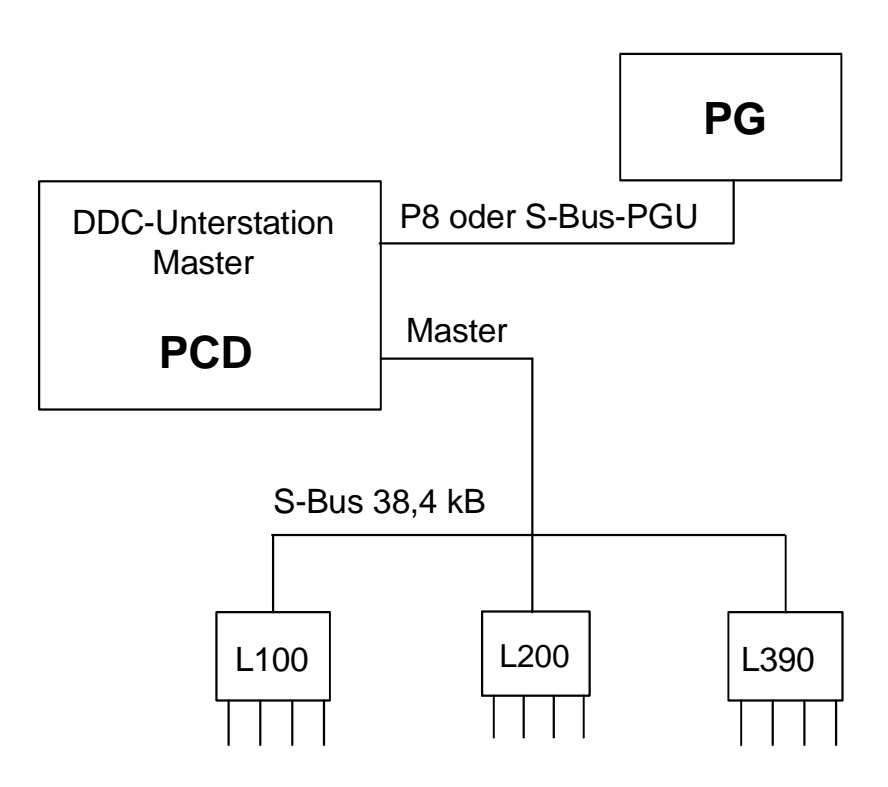

# **4.1.1 Aufgabe**

Es ist ein kleines Netzwerk mit 1 RIO-Master-Station (PCD2), 1 RIO-Eingangsmodul PCD7.L100, 1 RIO-Ausgangsmodul PCD7.L200 und 1 RIO-Temperaturmessmodul PCD7.L390 aufzubauen.

Die 4 Eingänge des L100 sind an die digitalen Ausgänge 36 - 39 der PCD2-Masterstation zu übertragen.

Die 4 Ausgänge des L200 sind über das Netzwerk durch die digitalen Eingänge 0 - 3 der PCD2-Masterstation zu betätigen.

Die Werte der 4 Analogeingänge des L390 sind an die Register 10 - 13 der Master-PCD2 zu übertragen. Eine (simulierte) Pt1000-Sonde am analogen Eingang 3 des L390 soll durch ein- und ausschalten von Ausgängen an der Master-PCD2 die Temperatur einer Kühlkammer überwachen bzw. melden:

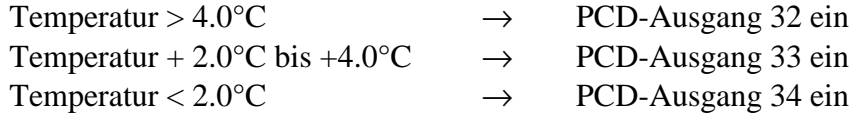

Das RIO-Netzwerk wird an die Schnittstelle Nr. 1 angeschlossen.

Die Übertragungsgeschwindigkeit auf dem RIO-Netzwerk soll 19200 Baud betragen.

Das Projekt hat den Namen 'DDC-RIO' und das Programm heisst 'test-01'.

Masterstation:

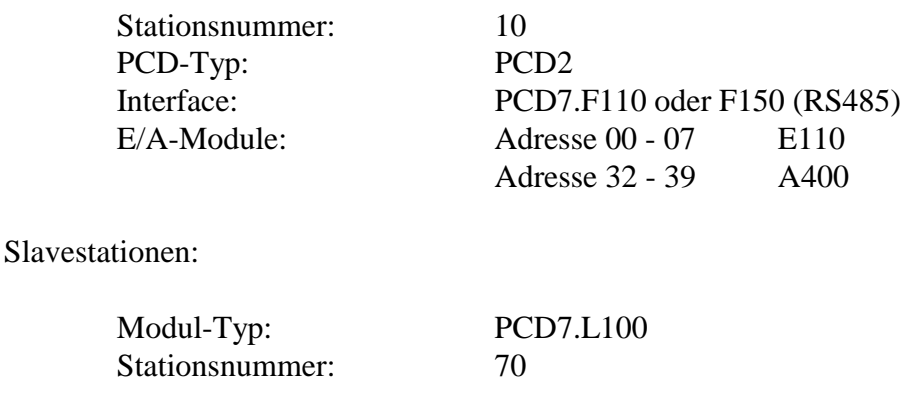

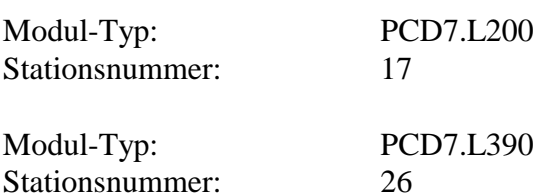

#### **4.1.2 Einstellungen an der PCD**

Es geht hier um die Verbindung der PCD mit dem Programmiergerät (PC).

Bei offline geschalteter PCD wird mit 'Online - 'Connection Options...' "PGU direct connection" gewählt.

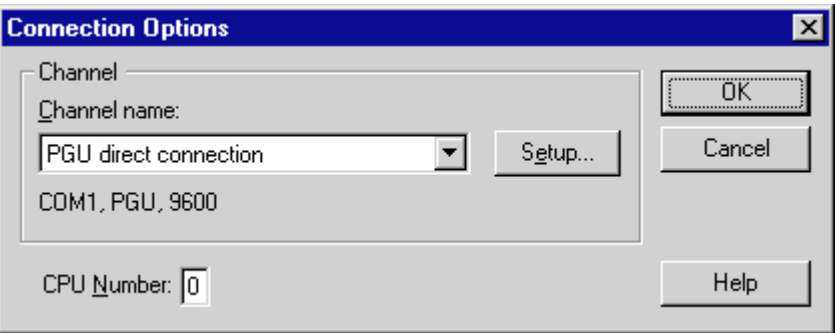

In 'Tools' wird der 'PCD Online Configurator' aufgerufen. Es wird online die Konfiguration der PCD angezeigt.

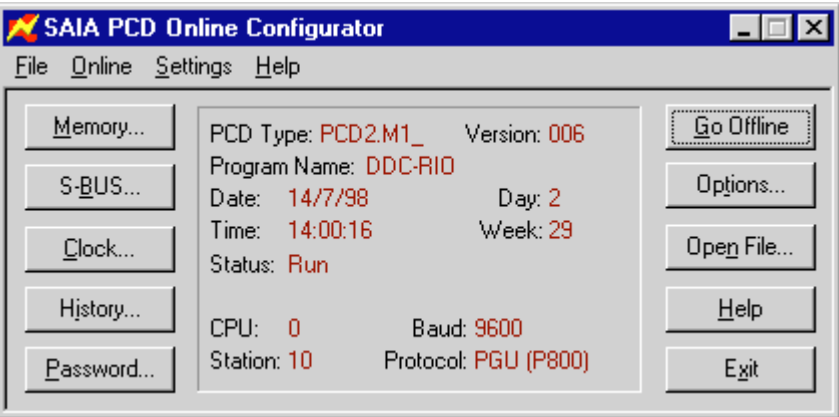

Die Konfiguration des S-Bus ist für dieses erste Beispiel zwar nicht relevant, es ist jedoch zu verifizieren, dass die Optionen "Gateway" und "Modem" **nicht** aktiviert sind.

Um eine **S-Bus** PGU-Verbindung zu erhalten, ist zuerst die S-Bus Konfiguration der PCD zu definieren. Zu diesem Zweck wird im P800-Modus mit 'Tools' wiederum der 'PCD-Online Configurator' aufgerufen. (Siehe Bild oben).

Es soll via dem PGU-Port (Port 0) der PCD eine S-Bus PGU-Verbindung von 19200 Baud zum Programmiergerät (PC) erstellt werden. Die PCD-Stationsnummer soll '10' sein. Es wird aus dem 'SAIA PCD Online Configurator' die Schaltfläche 'S-BUS...' geklickt.

Es erscheint das folgende Fenster:

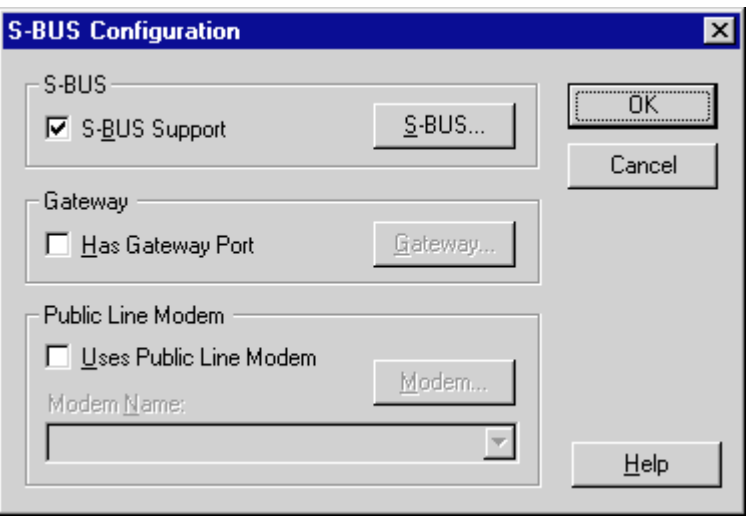

'S-BUS Support' ist zu aktivieren, 'Has Gateway Port' und 'Uses Public Line Modem' sind zu deaktivieren. 'OK'.

Es ist nun die Schaltfläche 'S-BUS...' zu klicken. Es erscheint das folgende Fenster,

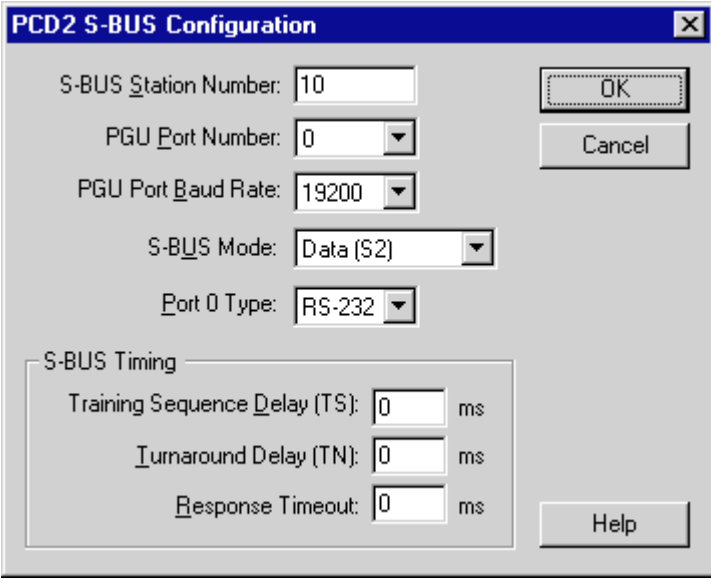

welches wie angezeigt zu konfigurieren ist. ('S-BUS Mode' ist in diesem Fall nicht relevant, muss jedoch mit der PCD-seitigen Einstellung übereinstimmen). Die Konfiguration ist in diesem und auch im nächsten Fenster mit 'OK' zu bestätigen. Der 'SAIA PCD Online Configurator' wird nun verlassen, die PCD ist konfiguriert.

Mit 'Online' -'Connection Options...' wird die PC-seitige Schnittstelle konfiguriert. Beim Aufruf erscheint die bisherige Konfiguration, z.B.:

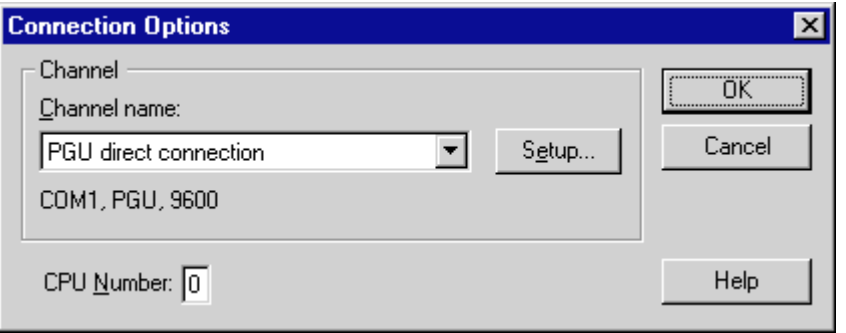

Aus der Auswahl der 'Channel names' wird die gewünschte Option, für unser Beispiel 'S-BUS connection' ausgewählt.

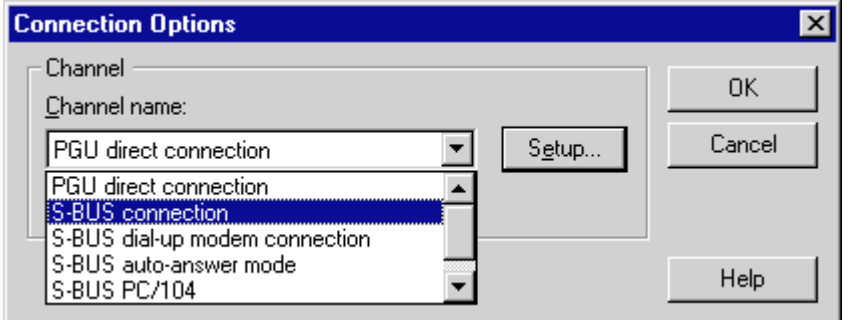

Nach einem Klick auf 'S-BUS connection' erscheint:

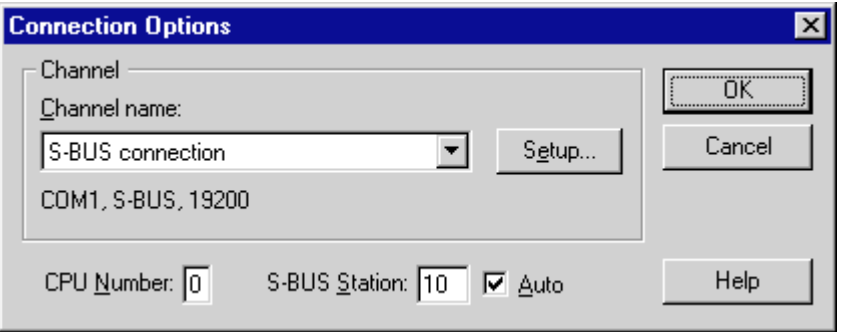

Ist 'Auto' aktiviert, wird die bereits gegebene Stationsnummer automatisch übernommen. Mit 'OK' bestätigen.

Nach 'Setup...' erscheint:

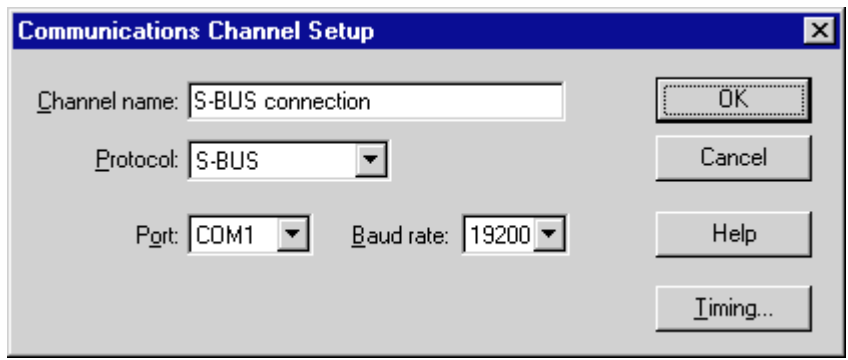

Es müssen die Parameter 'Protocol:' und 'Baud rate:' angepasst werden. (Im Beipiel bereits korrekt eingegeben) Mit 'OK' in diesem und auch im nächsten Fenster bestätigen.

Wird nun wieder der 'SAIA PCD Online Configurator' aufgerufen, kann die erstellte S-Bus Verbindung eingesehen werden.

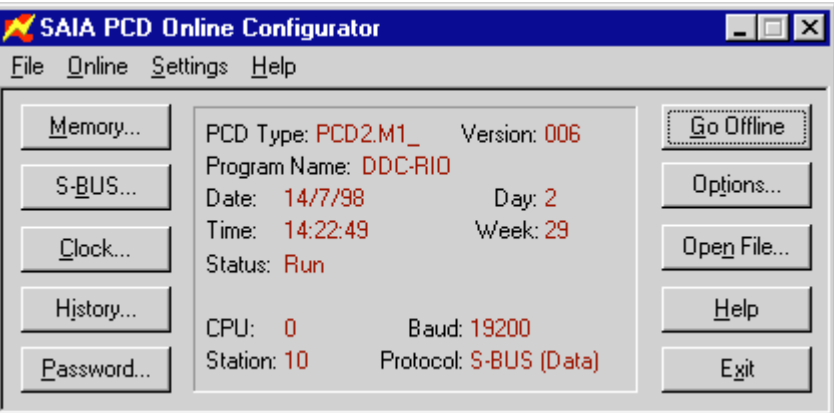

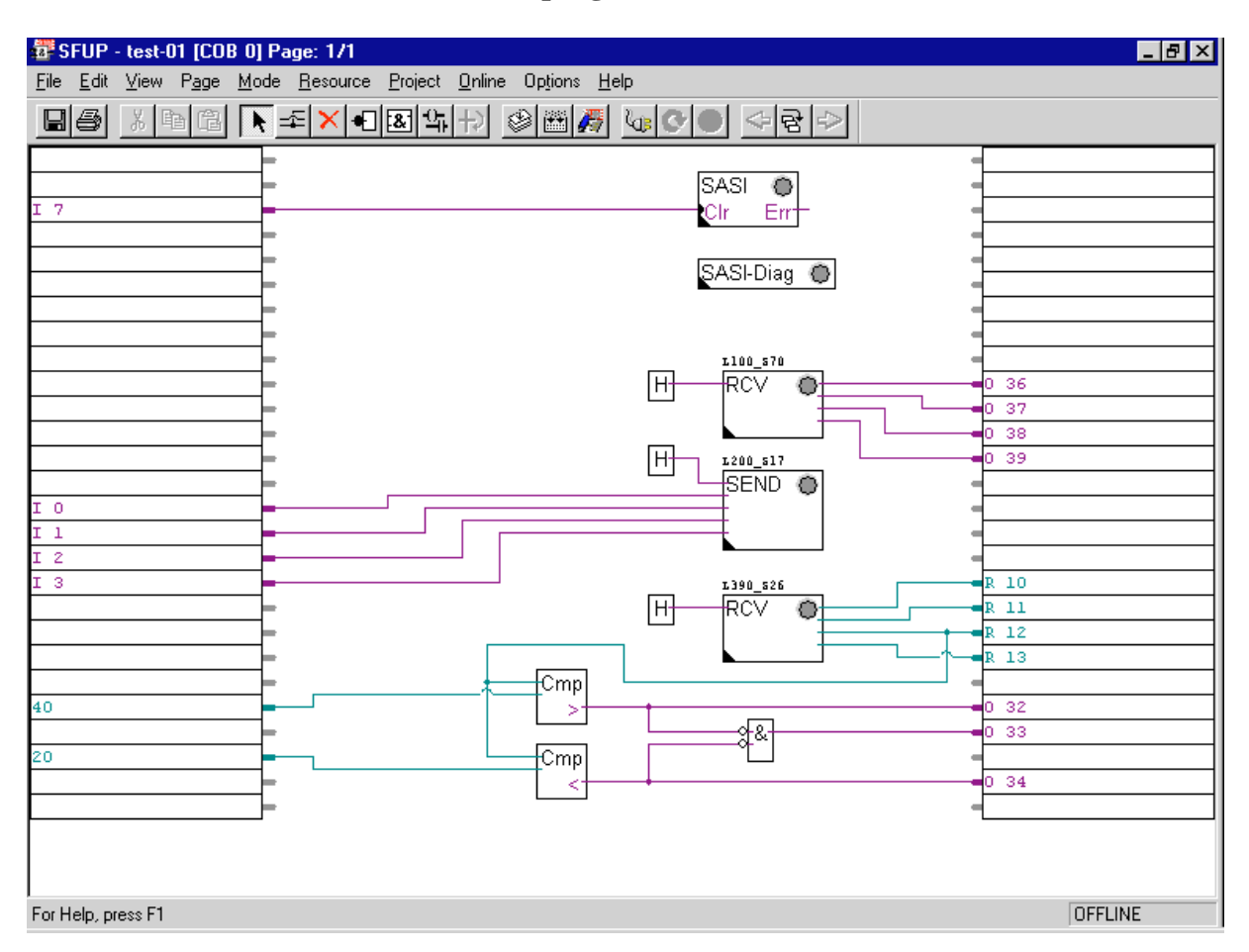

# **4.1.3 Anwenderprogramm in FUPLA**

Es sind die FBoxen 'SASI' und 'RCV' und 'SEND' etwa gemäss dem obenstehenden Vorschlag zu plazieren.

Die 4 Eingänge des L100 gelangen über die FBox 'RCV' (Receive 1-20 I/O/F) an die PCD-Ausgänge 36 - 39. Die FBox wird in diesem Beispiel dauernd aktiv gehalten ('H' an Input 'Enable') \*).

Die 4 Ausgänge des L200 werden über die FBox 'SEND' (Transmit 1-20 I/O/F) von den PCD-Eingänge 0 -3 beeinflusst. Die FBox wird in diesem Beispiel dauernd aktiv gehalten ('H' an Input 'Enable') \*).

Die nächste FBox 'RCV' (Receive 1-20 R/T/C/Clock) erhält 4 Integer-Ausgänge, welche die Eingangswerte zu den 4 PCD-Registern R 10 bis R 13 übertragen. Die FBox wird in diesem Beispiel dauernd aktiv gehalten ('H' an Input 'Enable') \*). Hardwaremässig ist die Pt1000-Sonde an den Kanal 3 des PCD7.L390-Moduls angeschlossen. Der Messwert gelangt also zum PCD-Register R 12.

\*) In der Praxis ist abzuklären, ob eine Kommunkations-FBox dauernd oder nur bedingt aktiv sein soll, um den S-Bus nicht unnötig zu belasten.

Beim Plazieren mehrerer Kommunikations-FBoxen regelt ein interner Mechanismus die Reihenfolge der Abarbeitung. Bei nicht zeitkritischen Werten sollte auf die dauernde Aktivierung verzichtet werden und eine Aktivierung z.B. mittels einer Blinkerfunktion auszuführen, um nur in gewissen Zeitintervallen den Datenaustausch via den S-Bus auszuführen.

Die FBox 'SASI-Diag' ist für die Funktion des Programms nicht erforderlich. Im Falle von Schwierigkeiten mit dem Bus, kann die FBox jedoch wichtige Informationen liefern, vor allem bei der ersten Inbetriebnahme.

Die (freiwilligen aber nutzbringenden) Kommentare zu den einzelnen FBoxen werden via das 'Edit FBox User Name'-Fenster editiert. Dieses Fenster wird durch einen Mausklick mit der **rechten** Maustaste (User Name...) geöffnet.

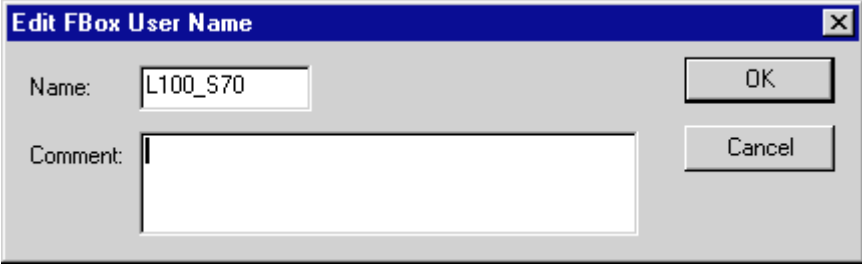

Das Einstellfenster des 'SASI' wird wie folgt ausgefüllt:

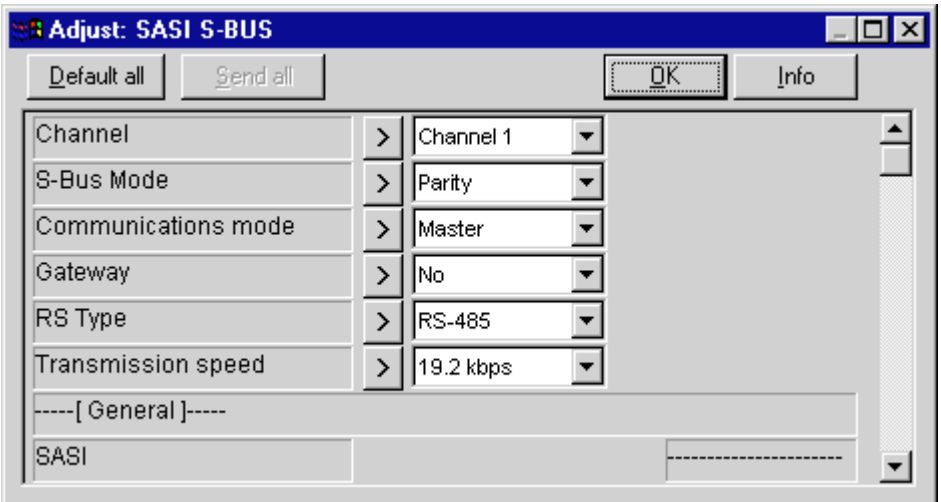

Es ist dabei **wichtig**, dass als 'S-Bus Mode' **'Parity'** gewählt wird, da nur dieser Modus für eine RIO-Verbindung geeignet ist.

Das Einstellfenster von 'RCV' des L100 wird wie folgt ausgefüllt:

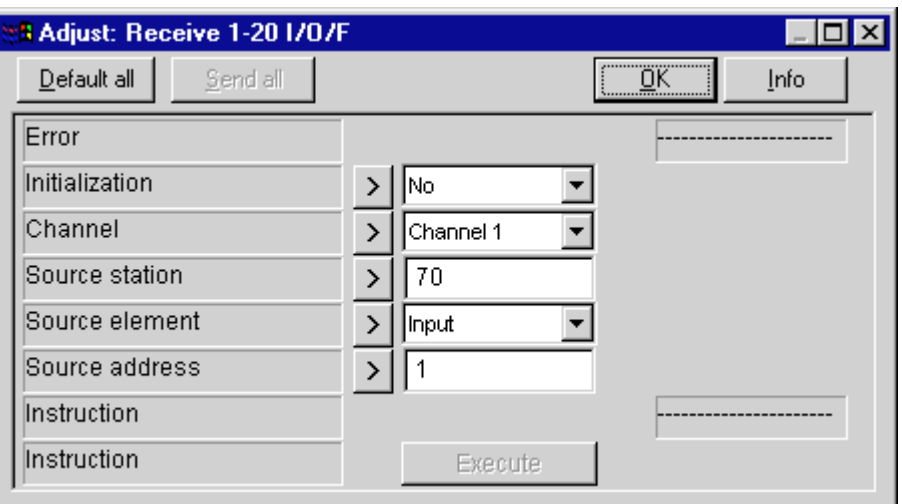

'Source station' muss mit der an der Frontplatte des RIO-Moduls eingestellten Adresse übereinstimmen.

'Source address' ist die erste Adresse des Eingangspakets der "Read Input"-Information des RIO-Moduls.

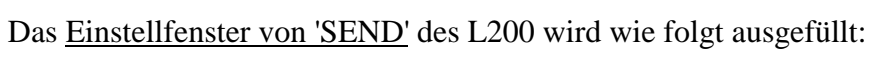

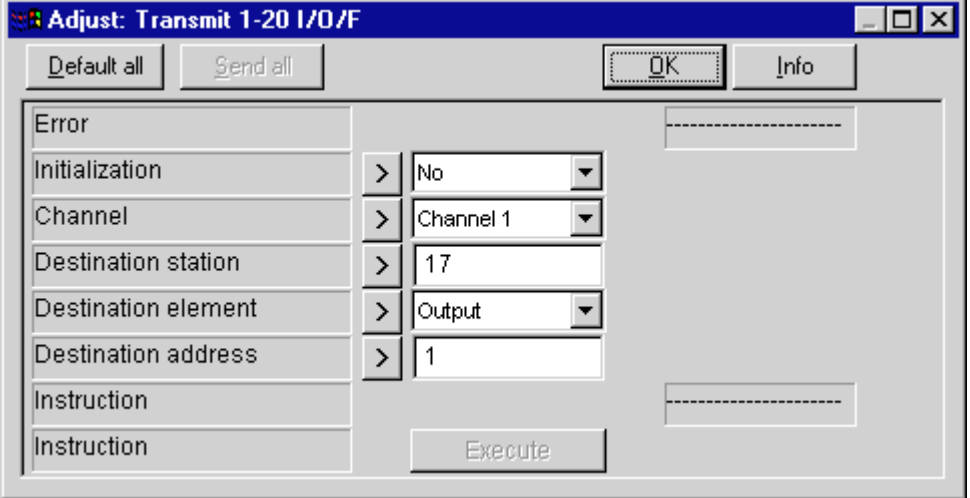

'Destination station' muss mit der an der Frontplatte des RIO-Moduls eingestellten Adresse übereinstimmen.

'Destination address' ist die erste Adresse des Ausgangspakets der "Write Output"-Information des RIO-Moduls.

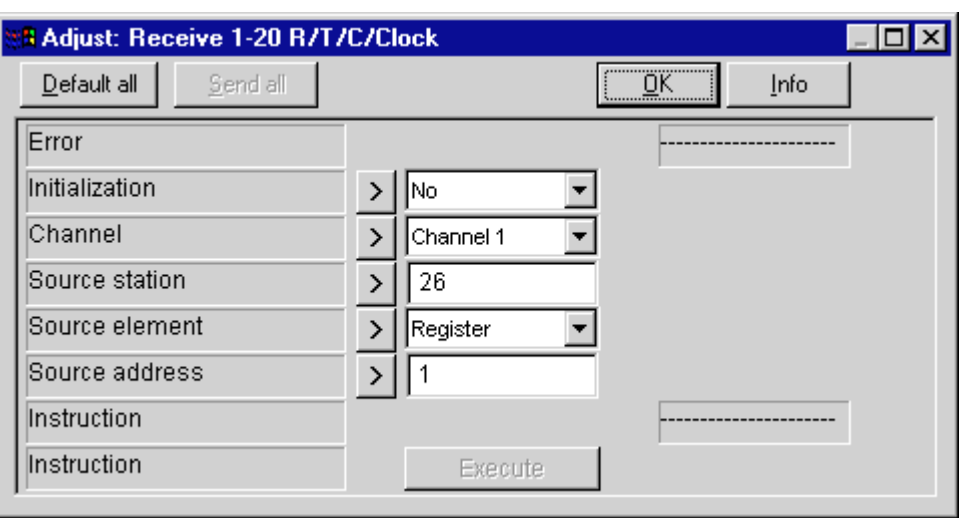

Das Einstellfenster von 'RCV' des L390 wird wie folgt ausgefüllt:

'Source station' muss mit der an der Frontplatte des RIO-Moduls eingestellten Adresse übereinstimmen.

'Source address' ist die erste Adresse des Registerpakets der "Read Register"-Information des RIO-Moduls.

Die Auswertung des Messwertes am Ausgang 3 des Temperaturmessmoduls PCD7.L390 geschieht mit den FBoxen 'Is greater than' und 'Is smaller than' sowie einem UND-Tor. Es ist zu beachten, dass die Temperaturen immer in 1/10°C notiert sind. Dies sowohl bei der Eingabe als Vergleichswert als auch bei der Online-Anzeige.

## Die Aufbereitung des Programms

Das Programm kann nun mit 'Make' bearbeitet und in die PCD geladen werden. Falls alles korrekt installiert wurde und an Spannung liegt, sollte die Installation funktionsfähig sein. Die Pt1000-Sonde kann mit einer Widerstandsdekade simuliert werden. Es sind Widerstandswerte von 1000 bis etwa 1030Ω einzustellen.

Das Programm kann online angezeigt und es können beliebige Online-Probes angebracht werden.

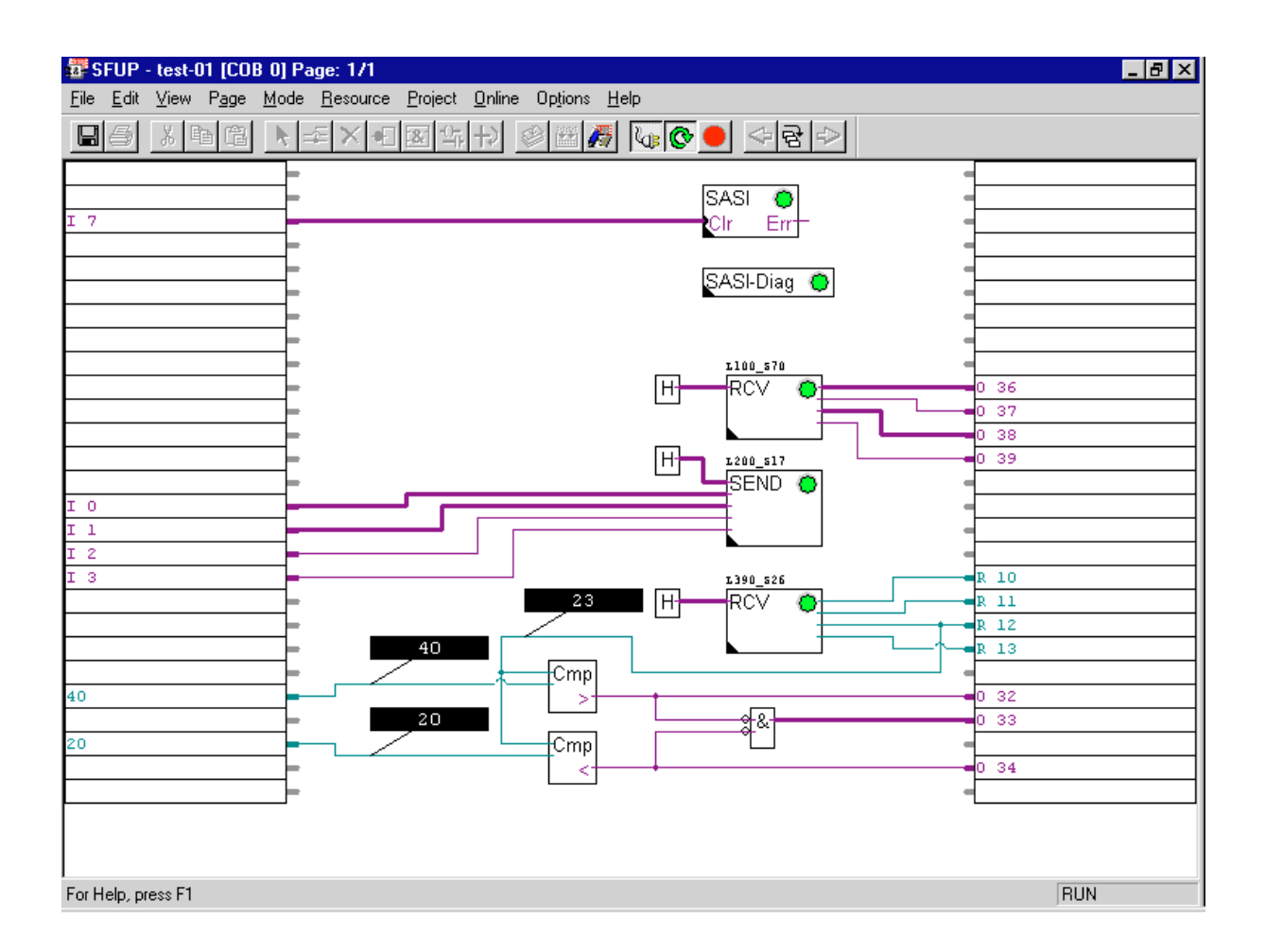

Soll die Übertragungsgeschwindigkeit des RIO-Netzwerks geändert werden, so geschieht dies problemlos durch das Anpassen der Baudrate im Einstellfenster der 'SASI'-FBox. Nach einer Anpassung ist ein neues 'Make' durchzuführen.

Die RIO-Slaves stellen sich automatisch auf die neue Übertragungsgeschwindigkeit ein. Auch eine nachträglich eingesetzte RIO-Station passt sich automatisch an, so dass auch beim Austausch einer Station nichts eingestellt werden muss.

# **4.2 Beispiel mit Gateway-Verbindung**

Es soll an diesem zweiten Beispiel die Gateway-Technik und das Einbinden einer PCD als RIO-Slavestation gezeigt werden.

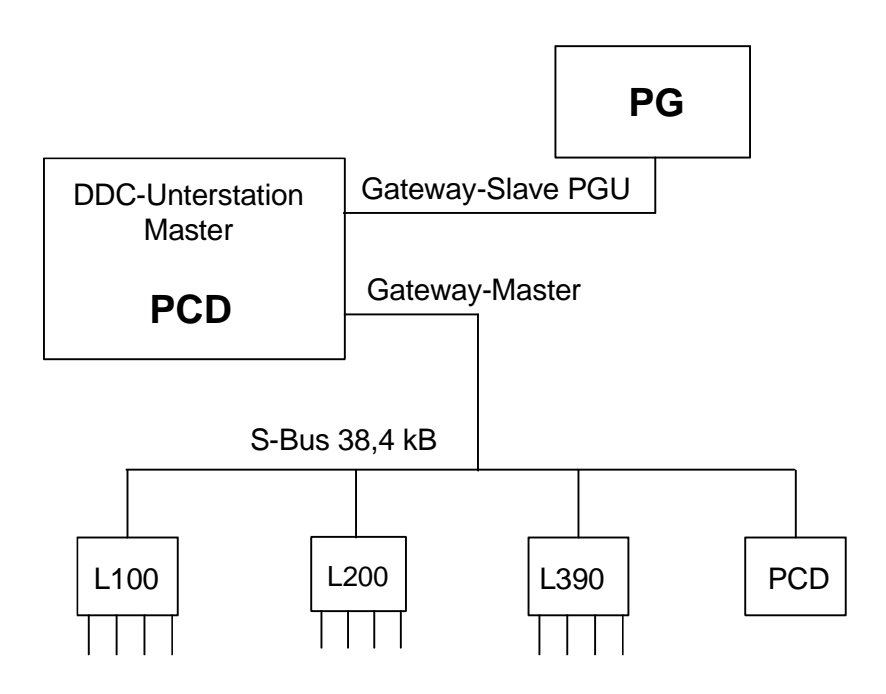

Bei der direkten PGU-Verbindung (gemäss dem vorangehenden Beispiel) kann vom Programmiergerät (PG) nur auf die Master-PCD zugegriffen werden. Mit der Gateway-Konfiguration besteht zusätzlich die Möglichkeit alle RIO-Slave-Stationen direkt über das Programmiergerät anzusprechen. Im Weiteren können noch 1 oder 2 weitere Gateway-Slave Stationen als Leit- oder Visualisierungsysteme am PCD-Master angeschlossen werden. Eine solche Anordnung ist im Kapitel 1 aufgezeigt.

(Für 'S-Bus Gateway' siehe auch "Handbuch  $S A I A^{\circledR} S$ -Bus", Kapitel 6, PUBLI-26/739 D)

## **4.2.1 Aufgabe**

Es liegt der gleiche Aufbau wie im vorangehenden Beispiel zu Grunde, wobei die RIO-Slaves noch durch eine PCD1 ergänzt werden.

Die 4 Eingänge 1 - 4 des L100 sind an die digitalen Ausgänge 36 - 39 der PCD2-Masterstation zu übertragen. Zusätzlich sind die Eingänge 3 und 4 des L100 an die Ausgänge 48 und 49 der PCD1-Slavestation zu übertragen.

Die 4 Ausgänge des L200 sind über das Netzwerk durch die digitalen Eingänge 0 - 3 der PCD2-Masterstation zu betätigen.

Die Werte der 4 Analogeingänge des L390 sind an die Register 10 - 13 der Master-PCD2 zu übertragen.

Die 4 Eingänge 2 - 5 der PCD2-Masterstation sind an die Ausgänge 50 - 53 der PCD1-Slavestation zu übertragen.

Das RIO-Netzwerk wird an die Schnittstelle Nr. 1 angeschlossen.

Die Übertragungsgeschwindigkeit auf dem RIO-Netzwerk soll 38400, die S-Bus-PGU Verbindung 9600 Baud betragen. (Einschränkungen der Übertragungsgeschwindigkeiten der verschiedenen Ports beachten)

Das Projekt hat den Namen 'DDC-RIO' und das Programm heisst 'test-02'.

Masterstation:

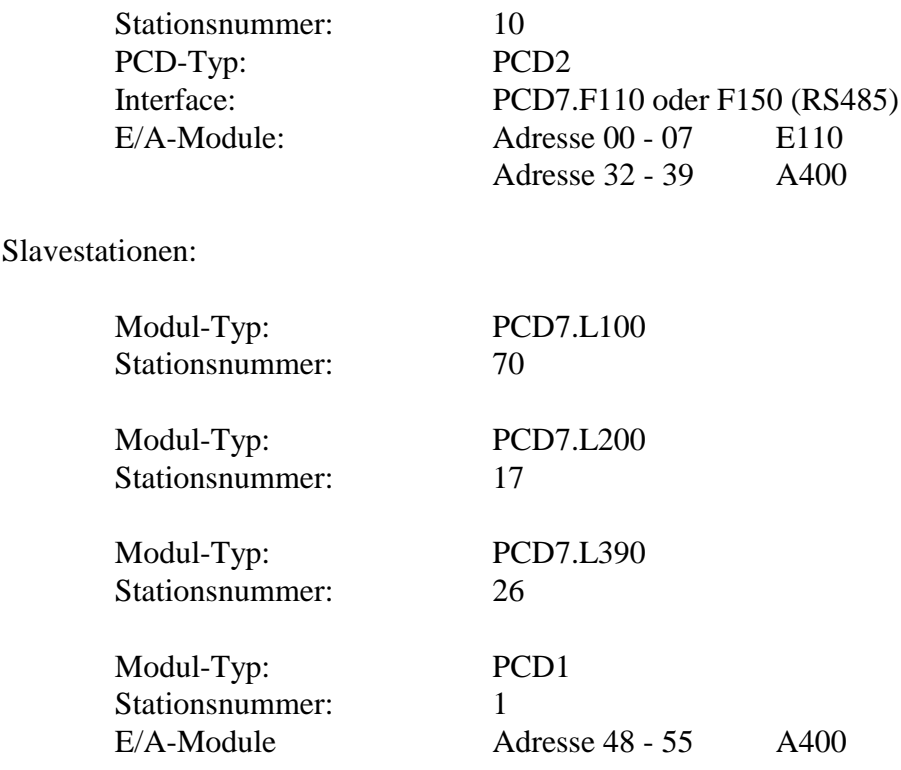

# **4.2.2 Einstellungen an der PCD**

Es ist für die PGU-Verbindung das S-Bus Protokoll zu wählen. Nach dem Aufruf des Online Configurators erscheint das folgende Fenster:

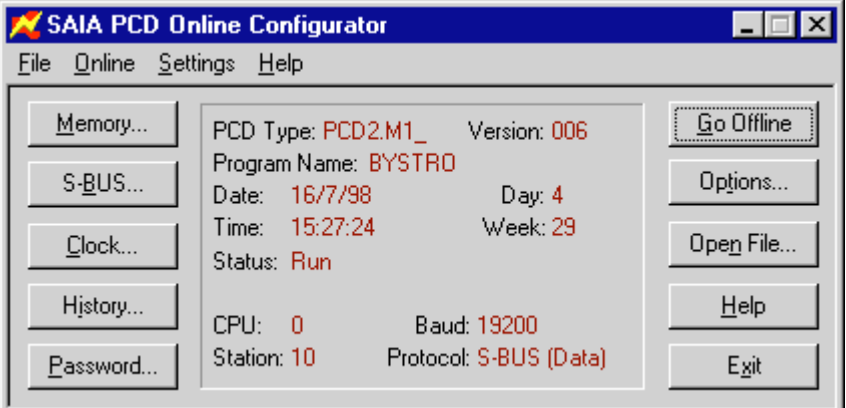

Zur Konfigurierung der Gateway-Verbindung ist 'S-BUS...' zu wählen. Es erscheint das folgende Fenster:

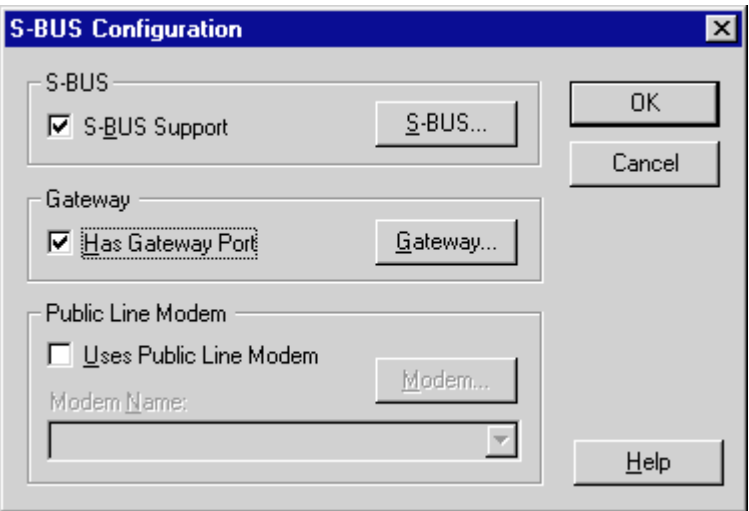

'Has Gateway Port' ist zu aktivieren.

Zur Konfiguriern der S-Bus - PGU-Verbindung ist 'S-BUS...' zu wählen. Es ist hier die Übetragungsgeschwindigkeit der PGU-Verbindung zu wählen, 9600 für unser Beispiel:

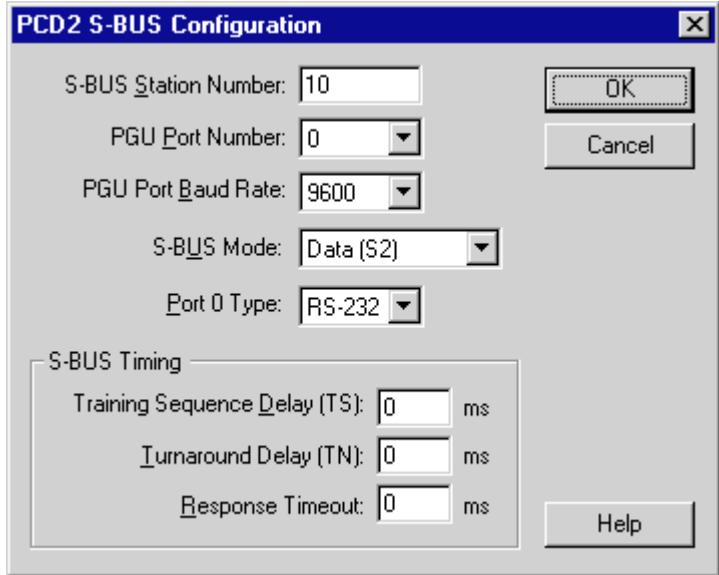

Der 'SBUS mode' ist für die PGU-Verbindung nicht relevant. 'Has gateway port' ist zu aktivieren. 'OK'.

Nach dem Betätigen von 'Gateway...' erscheint das folgende Fenster:

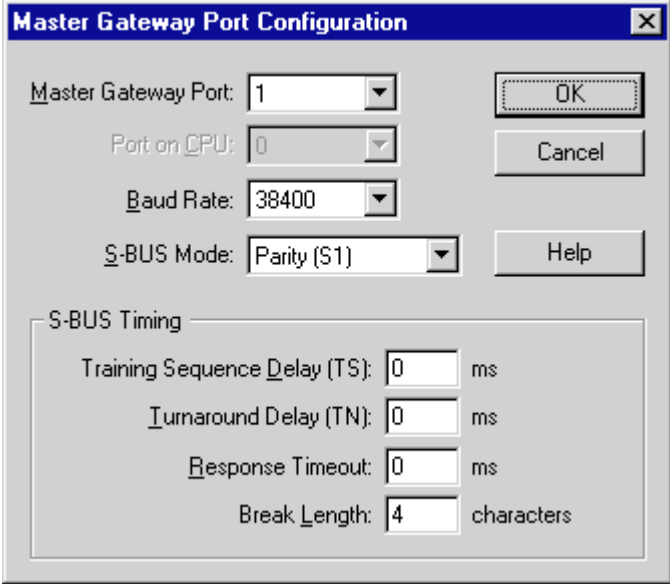

Es werden in diesem Fenster die Einstellungen für das RIO-Netzwerk gemacht. Es ist das Gateway-Port '1' zu wählen. Die Baudrate ist gemäss der Aufgabenstellung 38400. Es ist zwingend der 'Parity Modus' einzustellen. Das S-BUS timing wird auf der Standardeinstellung belassen. Es wird mit 'OK' bestätigt, worauf die Konfigurierung übernommen wird.

**Anmerkung:** Detailliertere Ausführungen betreffend die Konfigurierung des S-Bus können dem "Handbuch SAIA<sup>®</sup> S-Bus" Ref. 26/739 entnommen werden. Eine wichtige Einschränkung sei hier nochmals erwähnt:

> Für die Schnittstellen  $0 + 1$  (DUART 1) respektive  $2 + 3$ (DUART 2) sind folgende Kombination der Baudraten aus physikalischen Gründen nicht möglich:

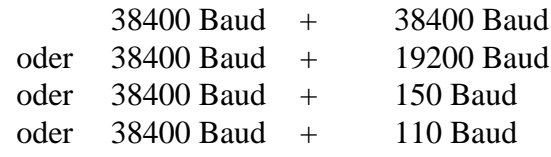

Da im vorliegenden Beispiel 38400 Baud für den RIO-Bus auf Schnittstelle 1 gewählt wurden, kann für die PGU-Verbindung auf Schnittstelle 0 **nicht** 38400 oder 19200 Baud verwendet werden.

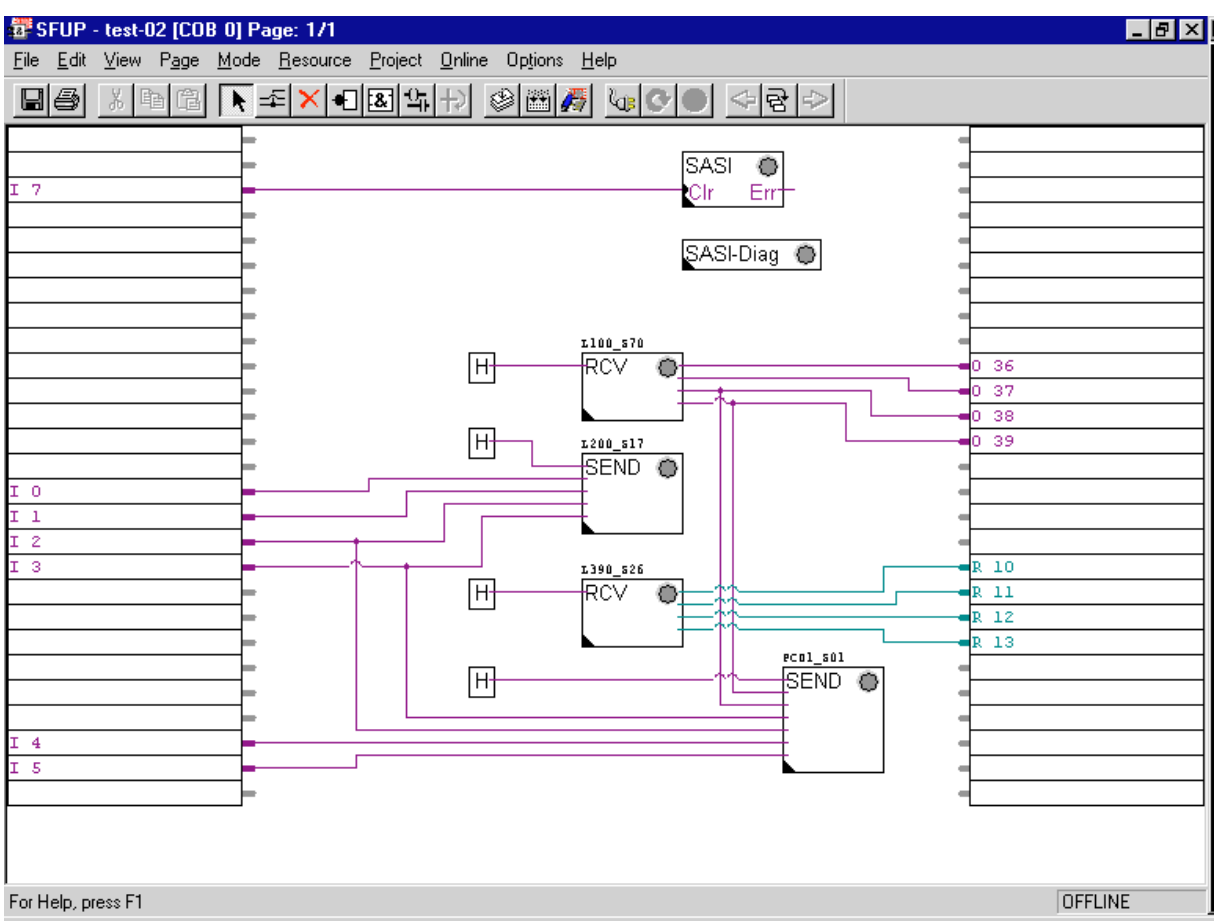

# **4.2.3 Anwenderprogramm in FUPLA**

Das Einstellfenster für 'SASI' wird wie folgt eingestellt:

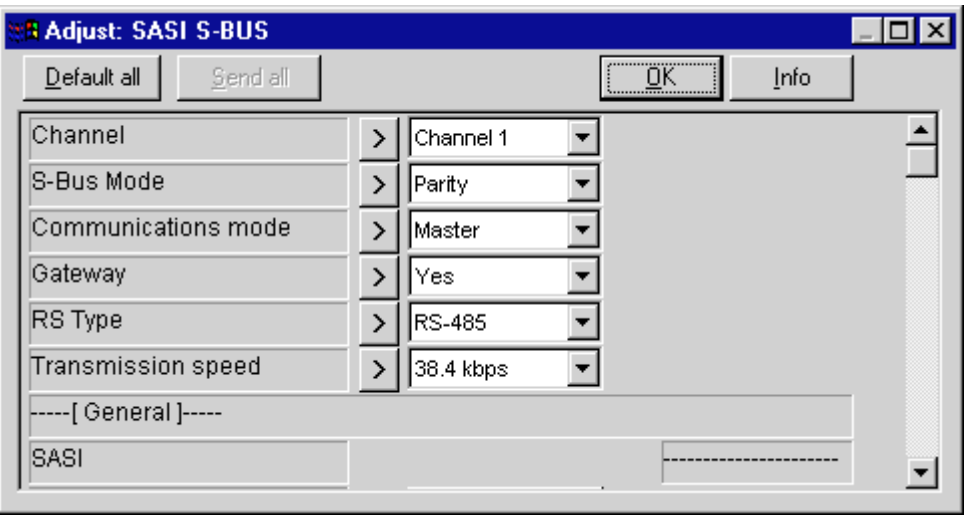

Es ist der 'Parity'-Modus zu wählen. Gateway ist einzuschalten. 'yes'. Die Baudrate (Transmission speed) für das RIO-Netzwerk ist mit 38.4 kbps anzugeben.

Die Einstellfenster der 3 nächsten FBoxen sind identisch dem vorangehenden Beispiel auszufüllen.

Das Einstellfenster für die FBox der PCD1-Slavestation erhält die folgenden Einstellungen:

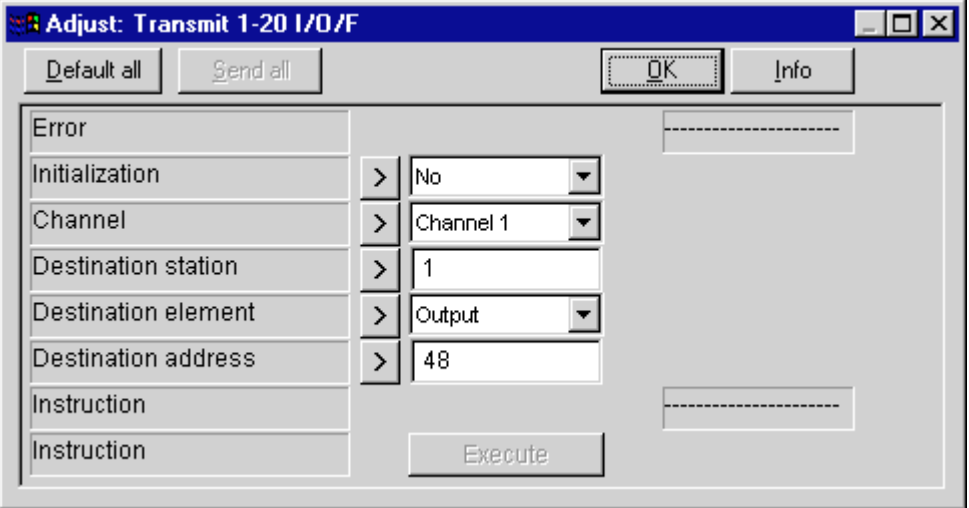

Da im vorliegenden Beispiel nur die Ausgänge des Ausgangsmoduls im Adressbereich ab Adresse 48 als RIO verwendet sind, ist als 'Destination element' 'Output' und als 'Destination address' '48' einzutragen. Als 'Destination station' (Nummer der RIO-Station) ist in der Aufgabenstellung '1' definiert.

Im Online-Betrieb können nun neben dem online laufenden FUPLA im Online-Konfigurator und im Debugger auf jede einzelne RIO-Station zugegriffen werden. Es kann folgendermassen vorgegangen werden:

Aufruf des 'Online Configurators'

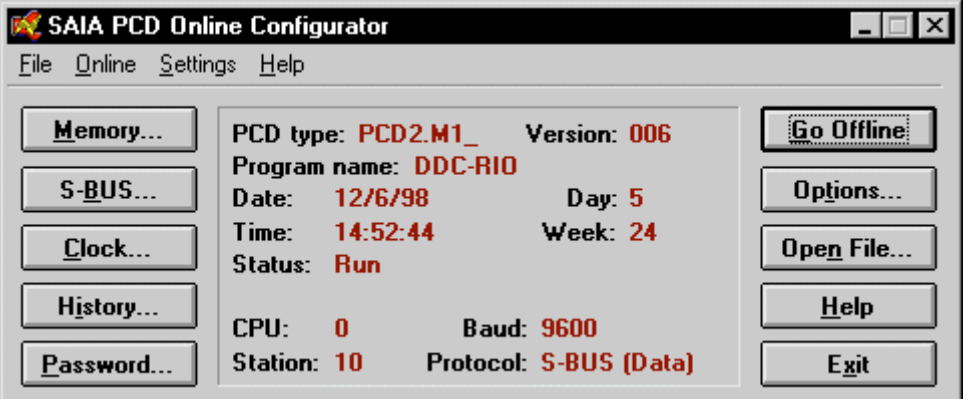

Es wird die Masterstation Nr. 10 gezeigt. Nach 'Go Offline' wird 'Options...' gewählt.
Es erscheint das folgende Fenster:

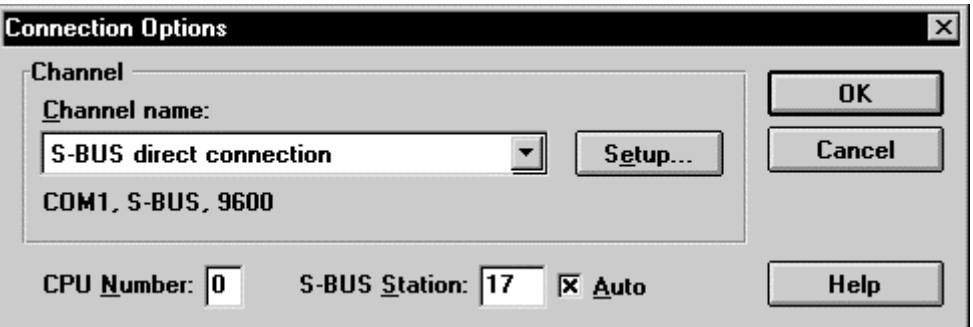

Es wird z.B. die S-BUS Station '17' gewählt. Nach 'OK' wird zum 'Online Configurator' zurückgekehrt.

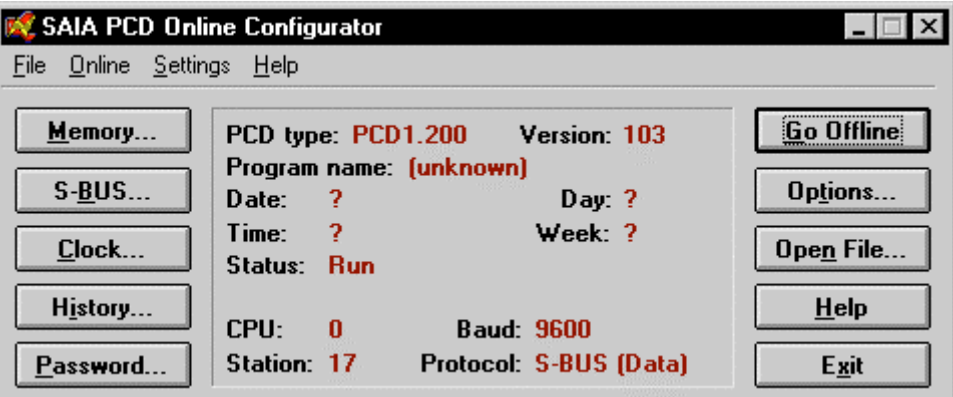

Es werden einige Daten der Station 17 angezeigt. 'PCD1.200' deutet auf ein PCD7.L200-RIO-Modul hin.

Wesentlich mehr bringt der Debugger. Nach dem Aufruf des Debuggers aus dem Projekt-Manager erscheint die Master-PCD, im vorliegenden Fall die Station Nr. 10. Soll zur Station Nr. 17 gelangt werden ist

<cOnnect><Sbus-station><17><CR> einzugeben. Nach <Display><Output><1><Count><4><Refresh><CR> sind die 4 Ausgänge des RIO-Moduls im Online-Fenster des Debuggers sichtbar.

Sollen die Ausgänge via den Debugger auch gesetzt bzw. rückgesetzt werden können, ist die Master-PCD (Station Nr. 10) zuerst auf 'Stop' zu schalten. Es ist mit <cOnnect> zur Station Nr. 10 zurückzukehren, die Station in <Stop> zu schalten und wieder zur S-Bus-Station Nr. 17 zurück zu gelangen.

Mit <Write><Output><3><1> (oder <0>) <CR> oder <Manual> kann z.B. der Ausgang 3 der RIO-Station 17 über den Debugger ein- bzw. ausgeschaltet werden.

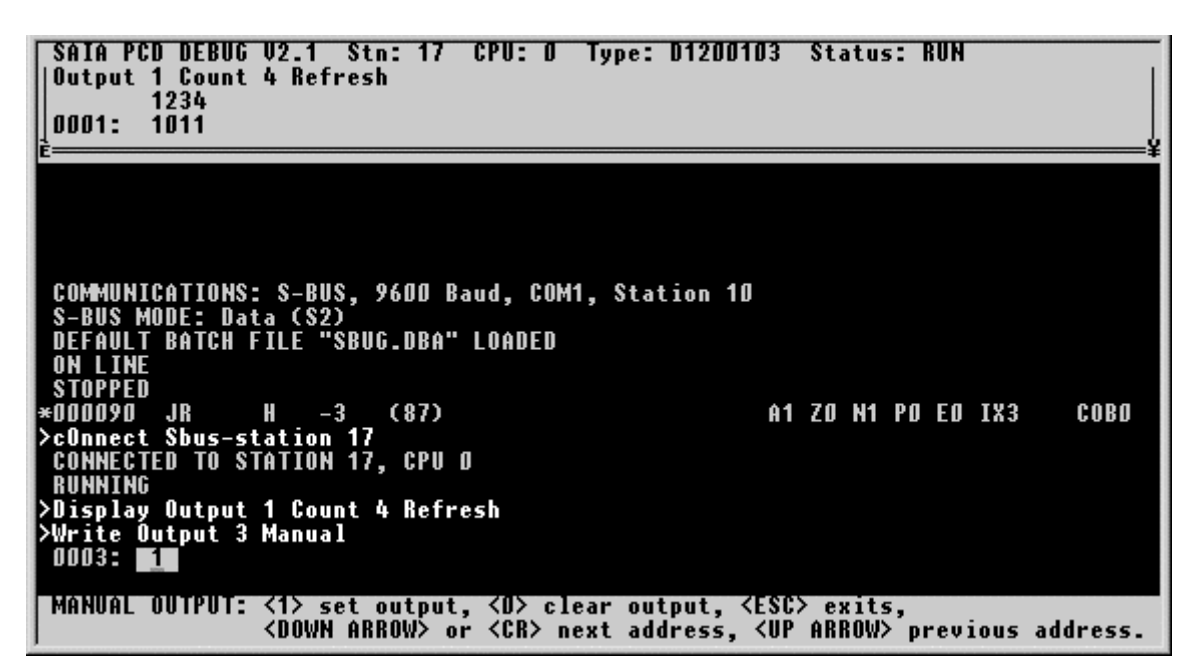

Diese Prozedur kann auf alle Stationen im RIO-Bus angewendet werden.

Wird im vorliegenden Beispiel zur Station Nr. 26, Temperatur-Messmodul PCD7.L390 geschaltet, können die 4 Werte in den Registern 1 bis 4 online verfolgt werden.

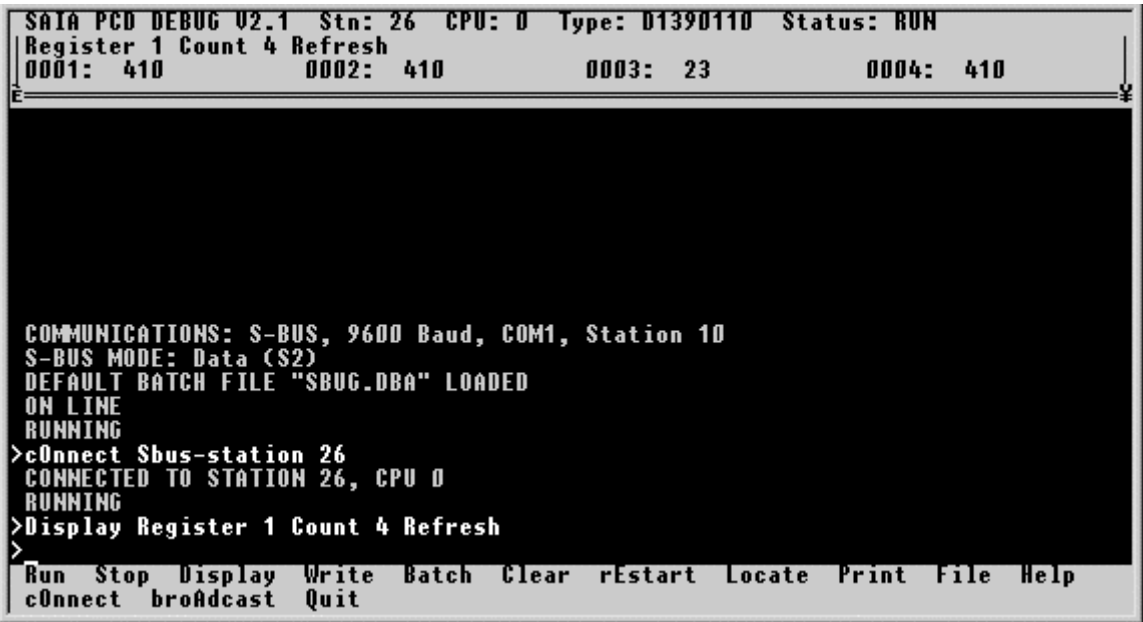

Das Format der Registerwerte ist auch hier 'xx.x'.

```
410 \rightarrow 41.0 (°C)
23 \rightarrow 2.3 (^{\circ}C)
```